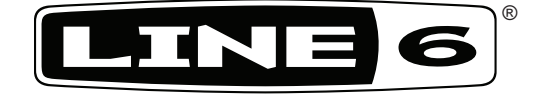

# **Famille des POD X3**

# **Pilot's Handbook**

**Manuel de pilotage Pilotenhandbuch Pilotenhandboek Manual del Piloto**

Une exploration approfondie des technologies avancées et des plaisirs sonores associés aux processeurs POD X3, POD X3 Live et POD X3 Pro.

# Remarques importantes pour votre sécurité

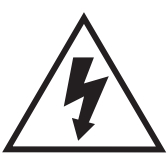

**PRUDENCE RISQUE D'ÉLECTROCUTION. NE L'OUVREZ PAS!**

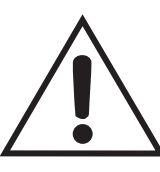

AVERTISSEMENT: Pour minimiser les risques d'électrocution, n'ouvrez pas le couvercle (ou l'arrière). Ce produit ne contient aucune pièce pouvant être réparée par l'utilisateur. CONFIEZ TOUTE RÉPARATION À UN TECHNICIEN QUALIFIÉ.

AVERTISSEMENT: Pour éviter tout risque d'incendie ou d'électrocution, n'exposez jamais ce produit à la pluie ni à l'humidité.

NOTICE:Ce produit a fait l'objet de tests et a été déclaré conforme aux normes des appareils numériques de classe B, conformément à la partie 15 des réglementations FCC. Son fonctionnement est soumis aux deux conditions suivantes: (1) L'appareil ne peut pas causer d'interférences nocives et (2) doit accepter toute interférence reçue, même des interférences susceptibles d'entraîner un fonctionnement indésirable.

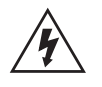

Un symbole d'éclair fléché dans un triangle équilatéral est destiné à attirer l'attention de l'utilisateur sur le fait que certains organes internes nonisolés de l'appareil sont traversés par un courant électrique assez dangereux pour constituer un risque d'électrocution.

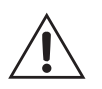

Un point d'exclamation dans un triangle équilatéral est destiné à attirer l'attention de l'utilisateur sur des instructions importantes relatives à l'entretien et à l'utilisation du produit dans les manuels accompagnant le produit.

Vous trouverez le numéro de série sous votre POD X3, POD X3 Live ou POD X3 Pro. Ce numéro commence par "(21)". Veuillez le noter ci-dessous pour toute référence ultérieure :

**SERIAL NO:**

## **Lisez attentivement ces informations importantes liées à la sécurité. Conservez ce manuel dans un lieu sûr.**

- Lisez ces instructions.
- Conservez ces instructions.
- Tenez compte de tous les avertissements.
- Suivez toutes les instructions.
- • N'utilisez pas cet appareil à proximité d'eau.
- Nettoyez uniquement l'appareil avec un chiffon propre et sec.
- • Ne bloquez pas les orifices de ventilation. Installez l'appareil conformément aux instructions du fabricant.
- • Installez-le à l'écart de toute source de chaleur, telle que des radiateurs, convecteurs, poêles ou autres appareils (y compris les amplificateurs) qui produisent de la chaleur.
- • Ne retirez jamais la lame de protection de la fiche polarisée ou la fiche de terre. Une fiche polarisée est munie de deux lames dont une est plus large que l'autre. Une fiche avec terre est munie de deux lames ainsi que d'une troisième broche. La lame la plus large ou la broche assurent votre sécurité. Si la fiche fournie ne peut être insérée dans la prise murale, demandez à un électricien de remplacer la prise.
- • Installez le cordon d'alimentation en veillant à ce qu'il ne se trouve pas dans le chemin et à ce qu'aucun objet ne le coince, notamment à proximité des fiches, des prises de courant et du point de sortie de l'appareil.
- • Utilisez uniquement des fixations/accessoires recommandés par le fabricant.
- • Utilisez exclusivement un chariot, support, pied, une table ou une fixation recommandé(e) par le fabricant ou vendu avec l'appareil. Si l'appareil est installé sur un chariot, déplacez ce dernier avec précaution pour éviter qu'il ne se renverse et ne cause des blessures.
- • S'il y a risque d'orage ou que vous ne comptez pas utiliser l'appareil pendant une période prolongée, débranchez-le du secteur.
- • Confiez tout travail de réparation uniquement à un technicien qualifié. Faites réparer l'appareil s'il vous semble endommagé, par exemple si son cordon ou sa fiche d'alimentation est endommagé, si du liquide ou des objets ont pénétré à l'intérieur du boîtier, si l'appareil a été exposé à la pluie ou à l'humidité, s'il est tombé ou présente tout dysfonctionnement.
- • Veillez à ne jamais exposer l'appareil à des gouttes d'eau ou des éclaboussures. Ne déposez aucun objet contenant un liquide (un vase, par exemple) sur l'appareil.
- • AVERTISSEMENT: Afin de réduire les risques d'incendie et d'électrocution, n'exposez pas cet appareil à la pluie ou à l'humidité.
- • Le coupleur du produit sert de dispositif de déconnexion. Ce dernier doit être actionnable à tout instant.
- • Ne touchez pas les lampes en cours d'utilisation. Attendez que les lampes aient refroidi suffisamment (10~20 minutes après la mise hors tension de l'ampli).
- • Une écoute prolongée à volume élevé peut provoquer une perte d'audition et/ou des dommages irréversibles de l'ouïe. Consommez toujours les décibels avec modération.
- • Faites réparer ce produit s'il a subi un dommage, notamment:
	- • si le cordon d'alimentation ou sa fiche est endommagé(e).
	- • si du liquide a été renversé ou si des objets sont tombés dans l'appareil.
	- • si l'appareil a été exposé à la pluie ou à l'humidité.
	- • si ce produit est tombé ou si son boîtier est endommagé.
	- • si l'appareil ne fonctionne pas normalement ou si ses performances baissent de manière significative.

## **Veuillez noter :**

**Line 6, POD, POD X3, POD X3 Live, POD X3 Pro. PODxt, Vetta, FBV, FBV Shortboard, FBV Express, et FBV4 sont des marques déposées de Line 6, Inc. Tous les noms de produits et d'artistes sont des marques déposées de leurs propriétaires respectifs, qui ne sont en aucun cas associés ou affiliés à Line 6. Ces marques déposées, illustrations et noms d'artistes ne sont utilisés que pour identifier les produits dont nous avons étudié le timbre et la sonorité pendant la conception des modélisations sonores de Line 6. Le fait d'utiliser ces illustrations et de mentionner ces produits, marques déposées et noms n'implique aucune coopération ou collaboration.**

# **Réglages et connexions POD X3**

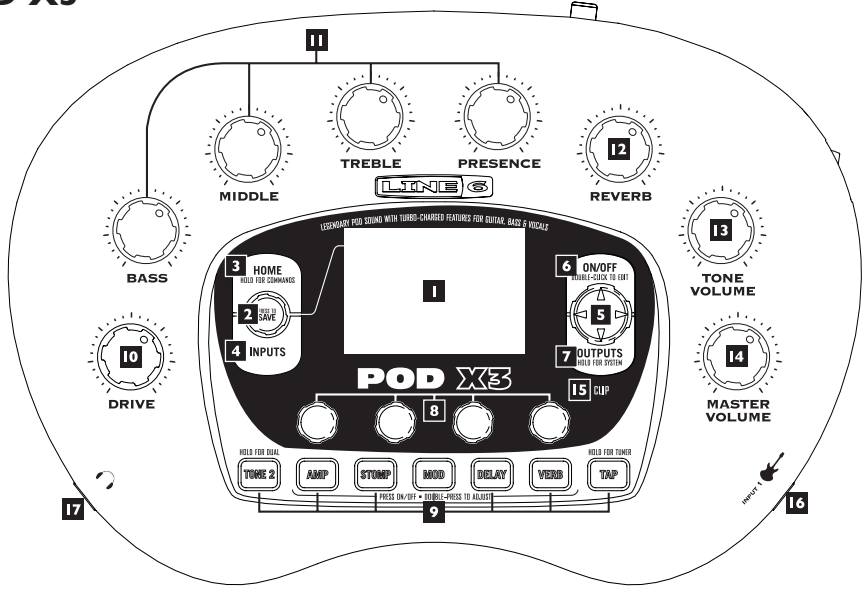

**1. Afficheur –** L'afficheur LCD (à cristaux liquides) vous donne accès aux possibilités incroyables offertes par le POD X3. Il propose (2) types de "pages" :

**Page principale (Home) –** Cette page affiche le trajet du signal. Elle regroupe tous les "blocs" de traitement permettant de créer vos sons. Lorsque vous utilisez les Presets utilisateur, vous pouvez afficher la "page utilisateur agrandie", avec les numéros de banque et de canal du Preset. Le nom du Preset en cours est affiché, ainsi que le numéro de la banque et le canal servant pour la sauvegarde. Vous pouvez accéder à la page principale à n'importe quel moment en appuyant sur la touche **Home**. Pour alterner entre les deux pages principales, appuyez à plusieurs reprises sur la touche **Home**.

**Page d'édition (Edit) –** Elle affiche tous les paramètres réglables d'un bloc de traitement ou d'une page de configuration. 

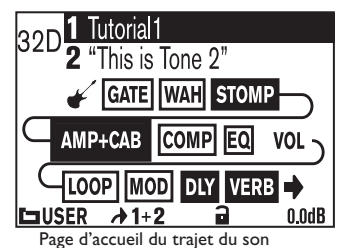

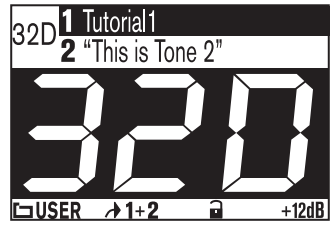

(uniquement pour les Presets utilisateur) Page d'accueil utilisateur de grande taille **Page d'Australie** Page d'édition

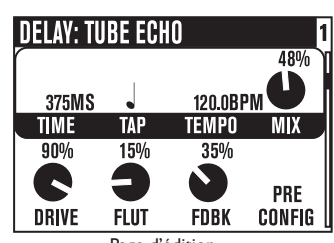

**2. Bouton de sélection –** Sa fonction dépend de la page affichée :.

**Page principale (Home) –** Tournez ce bouton pour sélectionner le Preset.

**Page d'édition (Edit) –** Tournez pour sélectionner une autre modélisation, à partir des pages d'édition Amp, Stomp, Mod, Delay, Reverb et Wah.

Vous pouvez aussi appuyer sur ce bouton pour sauvegarder vos créations dans la mémoire du POD X3. Appuyez sur celui-ci, sélectionnez le son à sauvegarder et l'emplacement mémoire, puis appuyez à nouveau pour confirmer la sauvegarde.

- **3. Home/Hold for Commands** Appuyez pour revenir à la page principale (Home). Lorsqu'un Preset utilisateur est chargé, vous pouvez alterner entre la page de trajet de signal et la page utilisateur agrandie en appuyant à plusieurs reprises. Maintenez-la enfoncée pendant 2 secondes pour afficher la page Commands.
- **4. Inputs** Appuyez sur cette touche pour accéder à la page de configuration des entrées (Inputs) afin de régler les paramètres de l'entrée utilisée.
- **5. Touches de navigation (4 directions)** La fonction de ces touches dépend de la page affichée :

**Page principale –** Appuyez sur les touches **Haut**, **Bas**, **Gauche** et **Droite** pour sélectionner les blocs de traitement.

**Page d'édition –** Appuyez sur les touches **Haut** et **Bas** pour sélectionner les rangées de paramètres disponibles. Vous pouvez également appuyer sur les touches **Gauche** et **Droite** pour revenir à la page d'édition précédente ou passer à la suivante.

- **6. On/Off** Appuyez sur cette touche pour activer ou désactiver le bloc de traitement sélectionné (les blocs sont sélectionnés lorsqu'ils sont en surbrillance dans la page principale et que leur touche est allumée). Appuyez sur cette touche à deux reprises pour accéder à la page d'édition du bloc de traitement, qui vous permet de régler ses paramètres avec précision. Appuyez sur la touche **Home** pour quitter la page d'édition et retourner à la page principale.
- **7. Outputs/Hold for System** Appuyez pour accéder à la page de configuration des sorties (Outputs), qui vous permet de régler le POD X3 en fonction de l'équipement auquel vous souhaitez le relier. Il s'agit d'une étape très importante pour obtenir une qualité sonore optimale. Maintenez cette touche enfoncée pendant 2 secondes pour accéder au menu de configuration System.
- **8. Boutons à fonctions multiples –** Tournez l'un de ces boutons pour régler le paramètre correspondant sur l'afficheur.

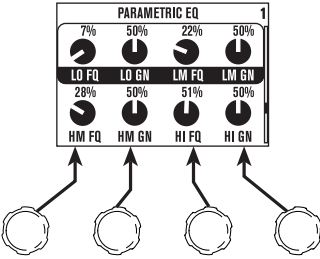

**9. Section des touches –** Voici les fonctions offertes par ces touches :

**Tone 2/Hold for Dual –** Appuyez pour alterner entre les canaux Tone 1 et Tone 2 (vous éditez le Tone 2 lorsque la touche est allumée). Maintenez la touche enfoncée pour activer ou désactiver la fonction Dual Tone.

**Amp, Stomp, Mod, Delay, Verb –** Appuyez pour activer ou désactiver les blocs de traitement Amp, Stomp, Mod, Delay et Reverb (les blocs sont activés lorsque la touche est allumée). Appuyez à deux reprises sur ces touches pour régler les paramètres du bloc. Par exemple, appuyez à deux reprises sur la touche **Stomp** pour accéder instantanément à la page d'édition Stomp Box. Appuyez sur la touche **Home** pour quitter la page d'édition et retourner à la page principale.

**Tap/Hold for Tuner –** Le POD X3 permet de déterminer le tempo et la vitesse des délais et/ou effets de modulation en "tapant" simplement sur cette touche. En effet, vous n'avez qu'à taper quelques fois pour synchroniser les effets sur le tempo tapé. Les pages d'édition possèdent également un paramètre Tempo indiquant avec précision la vitesse du tempo tapé. Cette fonction est particulièrement utile lorsque vous devez régler le tempo sur une valeur précise.

Maintenez la touche **Tap** enfoncée pendant 2 secondes pour activer l'accordeur. Vous pouvez également l'activer avec un pédalier FBV optionnel.

**10. Drive –** Détermine le niveau d'entrée pour la modélisation d'ampli sélectionnée. À l'instar des amplis guitare sans réglage de volume général (Master), les niveaux élevés permettent d'obtenir un son plus "saturé".

Ce bouton, les **réglages de timbre** et les boutons **Reverb** et **Tone Volume** déterminent les caractéristiques sonores du canal sélectionné – Tone 1 ou Tone 2.

- **11. Réglages de timbre Bass**, **Middle**, **Treble**, **Presence**. Ces boutons sont identiques à ceux que l'on trouve sur les amplis guitare. Lorsque vous changez de modèle d'ampli, la réponse et l'interactivité de ces réglages sont modifiées en conséquence. Ils fonctionnent ainsi de la même façon que les réglages de timbre de l'ampli modélisé.
- **12. Reverb** Ce bouton détermine le niveau de réverbération pour le son sélectionné.
- **13. Tone Volume** Ce bouton détermine le volume relatif du canal sélectionné.
- **14. Master Volume** Ce bouton détermine le niveau de sortie général du POD X3, ainsi que le niveau de la sortie casque. Le bouton **Master Volume** n'affecte pas les caractéristiques sonores des modélisations: vous bénéficiez d'une sonorité exceptionnelle à tous les niveaux. La position du réglage n'est pas sauvegardée dans les Presets du POD.

Lorsque le POD X3 est relié à un équipement à niveau ligne (comme un enregistreur, une console ou un système de sonorisation), vous obtenez normalement un meilleur rapport signal/bruit en réglant le bouton **Master Volume** au maximum. En réglant le bouton **Master Volume** sur une valeur plus faible, vous risquez de produire plus de bruits de fond — ce qui n'est pas souhaitable — car vous devez monter le réglage de sortie de la console ou de l'enregistreur pour compenser. Pour pouvoir régler le bouton **Master Volume** sur un niveau aussi élevé que possible lorsque le POD X3 est relié à un enregistreur, une console ou tout autre équipement de studio, **assurez-vous que ses sorties soient reliées à des entrées ligne**, et non à des entrées micro ou guitare. L'utilisation des entrées ligne vous permet de régler le bouton **Master Volume** du POD X3 au maximum (ou sur une valeur élevée) pour garantir la meilleure qualité sonore possible. Si vos équipements disposent d'entrées micro/ligne, tentez de placer leur réglage de gain au minimum et le bouton **Master Volume** du POD X3 au maximum lors de la procédure de réglage des niveaux.

- **15. Led Clip**  Cette Led s'allume lorsque de l'écrêtage est détecté (ce qui se traduit habituellement par un son distordu de mauvaise qualité). Tentez de réduire le niveau de sortie de l'instrument connecté à l'entrée du POD X3, ou baissez le réglage Tone Volume du canal Tone 1/Tone 2, ou le paramètre de volume du canal Tone 1 + Tone 2, qui peut être réglé avec le bouton droit, sous la page principale.
- **16. Input 1/Entrée Guitare** Connectez votre guitare ou basse à cette entrée mono asymétrique. La page **Inputs** détermine si le signal d'entrée est utilisé avec le canal Tone 1, Tone 2, ou les deux.
- **17. Embase casque** Connectez votre casque à cette sortie pour éviter de recevoir des plaintes de vos voisins (ou du reste de votre famille). Le volume est déterminé par le bouton **Master Volume**. À chaque fois que vous connectez un casque, vous devez vous assurer que le volume n'est pas réglé sur un niveau élevé avant de l'utiliser. Commencez par régler le bouton **Master Volume** sur la position 10:00 (environ), puis montez-le pour accentuer le volume.

Pour garantir une excellente qualité sonore lorsque vous connectez un casque, le POD X3 sélectionne automatiquement le Mode Studio.

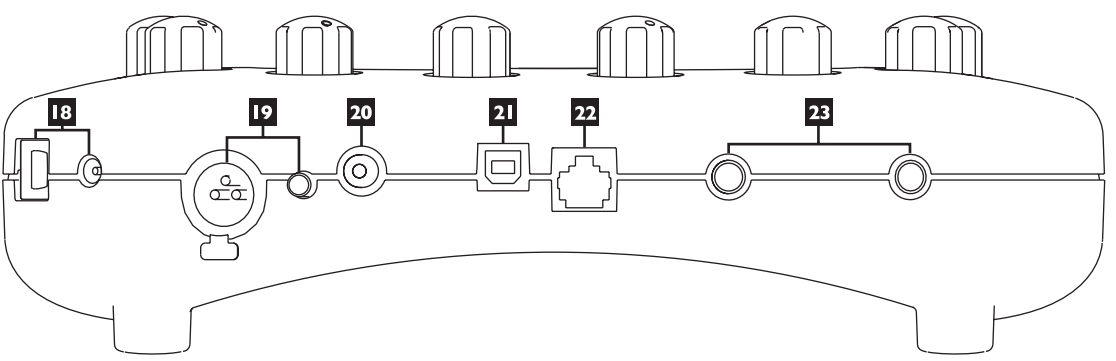

- **18. Embase secteur** Connectez l'adaptateur secteur PX-2 (fourni) à cette embase et appuyez sur cet interrupteur pour mettre le POD X3 sous tension.
- **19. Entrée 2/Mic In et Trim** Connectez votre micro à cette entrée et utilisez le réglage Trim pour obtenir un niveau convenable. La page **Inputs** détermine si le signal d'entrée est utilisé avec le canal Tone 1, Tone 2, ou les deux.
- **20. S/PDIF Out** Cette sortie offre la version audionumérique 24-bits des signaux délivrés par les sorties **Left/Right Out**. La page **System** permet de régler la fréquence d'échantillonnage et le niveau de sortie.
- **21. USB 2.0** Le port USB 2.0 permet de relier le POD X3 directement à un ordinateur muni d'un port USB 2.0. Vous bénéficiez alors des nombreuses fonctions offertes :
	- • Le logiciel Line 6 Monkey facilite l'installation du logiciel et les mises à jour. Après avoir installé le Driver avec Line 6 Monkey, le POD X3 peut acheminer 8 signaux d'entrée à votre ordinateur via le port USB.
	- • 1-2 : Le signal principal, configuré sur la page Outputs du POD X3 (pour les sorties numériques).
	- 3-4 : Le signal du canal Tone 1 en stéréo (avec les côtés séparés).
- • 5-6 : Le signal du canal Tone 2 en stéréo (avec les côtés séparés).
- • 7 : La somme des signaux d'entrée sélectionnés pour le canal Tone 1.
- • 8 : La somme des signaux d'entrée sélectionnés pour le canal Tone 2.

Vous pouvez connecter votre casque ou vos enceintes actives directement au POD X3 pour contrôler le signal audio de l'ordinateur, en même temps que le signal traité en temps réel par le POD X3.

- **22. FBV Pedal** Ce connecteur sert à relier un pédalier optionnel, comme un FBV, FBV Shortboard ou FBV Express. La page System vous permet de configurer le pédalier. Veuillez noter que le POD X3 n'est pas compatible avec les pédaliers Line 6 moins récents ou les FBV2.
- **23. Sorties Left et Right Out** Ces Jacks stéréo 6,35 mm symétriques permettent la connexion aux équipements symétriques professionnels (+4 dBu). Ils peuvent aussi servir à connecter des câbles guitare standards et des équipements asymétriques (‑10 dBV). Pour utiliser une sortie mono, servez-vous de l'un ou l'autre de ces Jacks.

## **Venez rejoindre le Club !**

Visitez le site **www.line6.com/club** pour vous enregistrer en ligne et rejoindre le club All Access, qui vous permet d'obtenir :

- Des fichiers iTunes et MP3 gratuits pour improviser
- • Des boucles gratuites pour GarageBand, Acid, Reason et bien d'autres
- • Des leçons de guitare gratuites données par des guitaristes professionnels de LA
- • Des outils d'entraînement gratuits pour répéter les accords et les gammes
- • Des informations sur les concours et les offres spéciales
- • Un accès aux forums de discussion, aux mises à jour du logiciel, etc.

# **POD X3 Live**

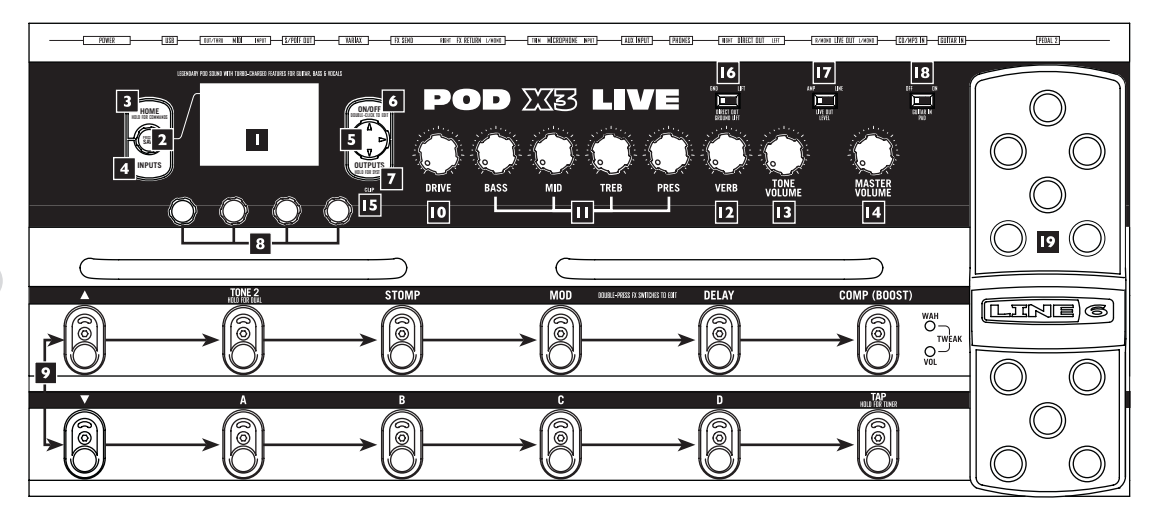

**1. Afficheur –** L'afficheur LCD (à cristaux liquides) vous donne accès au potentiel incroyable du POD X3 Live. Il propose (2) types de "pages" :

**Page principale (Home) –** Cette page affiche le trajet du signal. Elle regroupe tous les blocs de traitement permettant de créer vos sons. Lorsque vous utilisez les Presets utilisateur, vous pouvez afficher la "page utilisateur agrandie", qui indique les numéros de banque et de canal du Preset. Les noms du Preset en cours sont affichés, ainsi que les numéros de la banque et du canal de sauvegarde. Vous pouvez accéder à la page principale à n'importe quel moment en appuyant sur la touche **Home**. Pour alterner entre les

deux pages principales, appuyez à plusieurs reprises sur la touche **Home**.

**Page d'édition (Edit) –** Elle affiche tous les paramètres réglables d'un bloc de traitement ou d'une page de configuration.

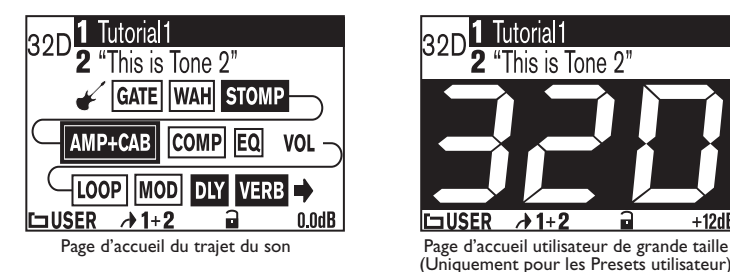

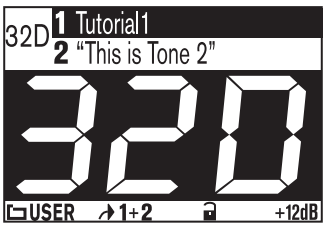

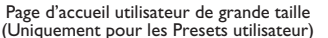

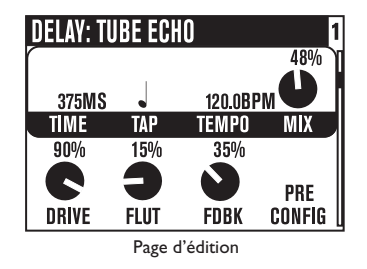

**2. Bouton de sélection –** Sa fonction dépend de la page affichée :

**Page principale (Home) –** Tournez ce bouton pour accéder aux Presets.

confirmer la sauvegarde.

**Page d'édition (Edit) –** Tournez pour sélectionner une modélisation différente, à partir des pages d'édition Amp, Stomp, Mod, Delay, Reverb et Wah.

 Vous pouvez appuyer sur ce bouton pour sauvegarder vos sons. Appuyez simplement sur celui-ci, sélectionnez le son à sauvegarder et l'emplacement mémoire souhaité, puis appuyez à nouveau pour

- **3. Home/Hold for Commands** Appuyez sur cette touche pour retourner à la page principale. Lorsqu'un Preset utilisateur est chargé, vous pouvez alterner entre la page de trajet de signal et la page utilisateur agrandie en appuyant à plusieurs reprises sur cette touche. Maintenez-la enfoncée pendant 2 secondes pour accéder à la page Commands.
- **4. Inputs** Appuyez sur cette touche pour accéder à la page de configuration des entrées (Inputs) et régler les paramètres de l'entrée utilisée.
- **5. Touches de navigation (4 directions)** La fonction de ces touches dépend de la page affichée :

**Page principale –** Appuyez sur les touches **Haut**, **Bas**, **Gauche** et **Droite** pour sélectionner les blocs de traitement.

**Page d'édition –** Appuyez sur les touches **Haut** et **Bas** pour sélectionner les rangées de paramètres disponibles. Vous pouvez également appuyer sur les touches **Gauche** et **Droite** pour revenir au bloc de traitement précédent ou passer au suivant.

- **6. On/Off** Appuyez sur cette touche pour activer ou désactiver le bloc de traitement sélectionné (les blocs sont sélectionnés lorsqu'ils sont en surbrillance sur la page principale et que leur touche est allumée). Appuyez sur cette touche à deux reprises pour accéder à la page d'édition du bloc et régler ses paramètres. Appuyez à deux reprises (ou appuyez sur la touche **Home**) pour quitter la page d'édition et revenir à la page principale.
- **7. Outputs/Hold for System –** Appuyez sur cette touche pour accéder à la page de configuration des sorties (Outputs), qui vous permet de régler les paramètres du POD X3 Live en fonction de l'équipement auquel vous souhaitez le relier. Il s'agit d'une étape très importante pour obtenir une qualité sonore optimale. Maintenez cette touche enfoncée pendant 2 secondes pour accéder au menu de configuration System.
- **8. Boutons à fonctions multiples** Tournez l'un de ces boutons pour régler le paramètre correspondant sur l'afficheur.

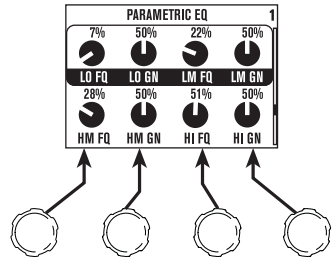

**9. Contacteurs au pied –** Ils permettent les opérations suivantes :

**Tone 2/Hold for Dual –** Appuyez sur ce contacteur au pied pour alterner entre les canaux Tone 1 et Tone 2 (vous pouvez éditer le canal Tone 2 lorsque le contacteur au pied est allumé). Maintenez ce contacteur enfoncé pour activer ou désactiver la fonction Dual Tone.

**Stomp, Mod, Delay –** Appuyez sur ces contacteurs pour activer/désactiver les blocs de Stomp, Mod et Delay (ils sont activés lorsque leur contacteur au pied est allumé). Appuyez à deux reprises sur ces contacteurs pour régler le bloc. Par exemple, appuyez deux fois sur le contacteur **Stomp** pour accéder à la page d'édition Stomp Box. Appuyez à nouveau à deux reprises (ou appuyez sur la touche **Home**) pour quitter la page d'édition et revenir à la page principale.

**Comp/Boost –** Active/désactive le bloc de traitement du compresseur. Appuyez à deux reprises pour régler les paramètres du bloc. Ce contacteur au pied peut également être assigné au bloc de traitement Amp Model ou Reverb.

**Banque Haut, Bas –** Ces contacteurs permettent de sélectionner l'une des 32 banques de Presets utilisateur. Une fois la banque sélectionnée, vous devez appuyer sur le contacteur **A**, **B**, **C** ou **D** pour charger un Preset de cette banque. (Ils vous permettent de changer de son sans que votre public ne remarque quoi que ce soit).

**A, B, C, D –** Les Leds de ces contacteurs au pied s'allument pour indiquer le Preset utilisateur sélectionné dans la banque. Vous pouvez appuyer sur l'un de ces contacteurs pour choisir un Preset différent.

**Tap/Hold for Tuner –** Le POD X3 Live permet de déterminer le tempo et la vitesse des délais et/ou effets de modulation en "tapant" simplement sur ce contacteur. En effet, vous n'avez qu'à taper quelques fois pour synchroniser les effets sur le tempo tapé. Les pages d'édition possèdent également un paramètre Tempo indiquant avec précision la vitesse du tempo tapé. Cette fonction est particulièrement utile lorsque vous devez régler le tempo sur une valeur précise.

Maintenez le contacteur **Tap** enfoncé pendant 2 secondes pour activer l'accordeur.

**10. Drive –** Détermine le niveau d'entrée pour la modélisation d'ampli sélectionnée. À l'instar des amplis guitare sans réglage de volume général (Master), les niveaux élevés permettent d'obtenir un son plus "saturé".

Ce bouton, les **réglages de timbre** et les boutons **Verb** et **Tone Volume** déterminent les caractéristiques sonores du canal sélectionné – Tone 1 ou Tone 2.

- **11. Réglages de timbre Bass**, **Mid**, **Treb**, **Pres**. Ces boutons sont identiques à ceux que l'on trouve sur les amplis guitare. Lorsque vous changez de modélisation d'ampli, la réponse et l'interactivité de ces réglages sont aussi modifiées en conséquence. Ils peuvent ainsi fonctionner de la même façon que les réglages de timbre de l'ampli modélisé.
- **12. Reverb** Ce bouton détermine le niveau de réverb pour le son sélectionné.
- **13. Tone Volume** Ce bouton détermine le volume relatif du canal sélectionné.
- **14. Master Volume** Ce bouton détermine le niveau de sortie général du POD X3 Live, et de la sortie casque. Comme le bouton **Master Volume** n'affecte pas les caractéristiques sonores, vous bénéficiez d'une sonorité exceptionnelle à n'importe quel niveau. La position de ce réglage n'est pas sauvegardée dans les Presets du POD X3 Live.

Lorsque le POD X3 Live est relié à un équipement à niveau ligne (enregistreur, console ou sonorisation), vous pouvez normalement obtenir un meilleur rapport signal/bruit en réglant le bouton **Master Volume** au maximum. En réglant le bouton **Master Volume** sur une valeur plus faible, vous risquez de produire du bruit de fond — ce qui n'est pas souhaitable — car vous devez monter les réglage sur la console ou l'enregistreur pour compenser. Pour régler le bouton **Master Volume** sur un niveau aussi élevé que possible lorsque le POD X3 Live est relié à un enregistreur, une console ou tout autre équipement de studio, **assurez-vous que ses sorties (Jacks 6,35 mm) soient reliées à des entrées ligne**, et non à des entrées micro ou guitare. L'utilisation d'entrées ligne devrait vous permettre de régler le bouton **Master Volume** du POD X3 Live au maximum (ou sur une valeur élevée) pour garantir la meilleure qualité sonore possible. Si vos équipements disposent d'entrées micro/ligne, placez leur réglage de gain au minimum et le bouton **Master Volume** du POD X3 Live au maximum lors de la procédure de réglage des niveaux.

- **15. Led Clip**  Cette Led s'allume en présence d'écrêtage (son distordu). Essayez de réduire le niveau de sortie de l'instrument connecté à l'entrée du POD X3 Live, ou baissez le réglage Tone Volume du canal Tone 1/Tone 2, ou le paramètre de volume du canal Tone 1 + Tone 2, qui peut être réglé avec le bouton droit, sous la page principale.
- **16. Direct Out Ground Lift** Ce sélecteur permet de découpler la masse des sorties XLR. Ceci peut s'avérer pratique lorsque d'autres équipements reliés à la terre sont connectés et qu'un problème de ronflement est causé par une boucle de masse.
- **17. Live Out Level** Détermine le niveau des sorties **Live Out**. Lorsqu'il est réglé sur *Amp*, les sorties **Live Out** peuvent être reliées à un ampli sur scène. Lorsqu'il est réglé sur **Line**, elles peuvent être reliées aux entrées ligne d'une console ou d'un enregistreur.
- **18. Guitar In Pad** La plupart des guitaristes peuvent laisser ce sélecteur sur Off. La Led **Clip** s'allume lorsqu'il y a une surcharge en entrée du POD X3 Live. Si elle s'allume fréquemment, réglez sur *On*. Vous activez alors un circuit adapté aux signaux de sortie plus puissants délivrés par certaines guitares avec micros actifs, les claviers ou autres sources.
- **19. Pédale intégrée** Les Leds à gauche de cette pédale indiquent si elle contrôle la Wah, le volume ou la fonction Tweak (lorsque les deux Leds sont allumées). Lorsqu'elle est utilisée pour la Wah, vous pouvez appuyer fermement sur la partie avant de la pédale pour l'activer et la désactiver (la Led Wah à gauche de la pédale indique l'état de cet effet).

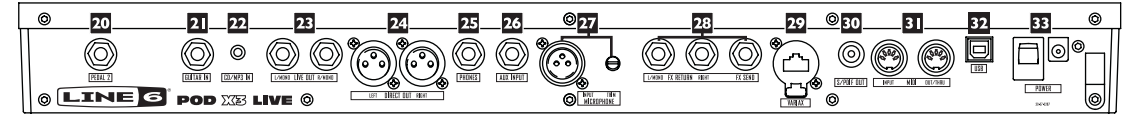

- **20. Pedal 2** Connectez une pédale d'expression standard, comme une Line 6 EX-1, et utilisez-la pour contrôler le volume ou la fonction de réglage des effets (Tweak).
- **21. Guitar In** Connectez votre guitare ou votre basse à cette entrée mono asymétrique. Le sélecteur **Guitar In Pad** permet de régler la sensibilité de cette entrée. La page **Inputs** détermine si le signal d'entrée est utilisé avec le canal Tone 1, Tone 2, ou les deux.
- **22. CD/MP3 In** Reliez un lecteur de CD/MP3, une boîte à rythmes, etc., à cette entrée. Le signal est alors audible dans les sorties **Phones**, **Direct Out** et **Live Out**.
- **23. Live Out** Ces sorties en Jacks 6,35 mm asymétriques permettent de relier le POD X3 Live à un ampli guitare, un enregistreur, une console ou un système de sonorisation.Les pages **Output** permettent de configurer ces sorties pour les applications de studio ou de scène. En mode Studio, elle peuvent être reliées à un enregistreur avec entrées asymétriques –10 dBV. En mode Live, elles n'utilisent pas la simulation de haut-parleur et elles peuvent être reliées à un amplificateur de puissance sur scène. Quel que soit le mode choisi, le bouton **Master Volume** en face avant détermine leur niveau de sortie. Vous pouvez également utiliser l'un de ces connecteurs comme sortie mono.
- **24. Direct Out** Ces connecteurs XLR symétriques délivrent un son de qualité studio et ils bénéficient d'une simulationdehaut-parleur/micro/acoustique de pièce.Cessortiessont parfaites pourl'enregistrement direct ou pour acheminer un signal directement à une console ou la sonorisation sur scène.La page **System** permet de désactiver le réglage Master Volume pour ces sorties. Ceci vous permet alors d'apporter des modifications au signal délivré par les sorties Jacks 6,35 mm reliées à l'ampli, sans affecter le niveau des signaux acheminés à la console ou la sonorisation.
- **25. Phones** Connectez votre casque à cette sortie pour éviter de recevoir des plaintes de vos voisins (ou du reste de votre famille). Le volume est déterminé par le bouton **Master Volume**. À chaque fois que vous connectez un casque, vous devez vous assurer que le volume n'est pas réglé sur un niveau élevé avant de l'utiliser. Commencez par régler le bouton **Master Volume** sur la position 10:00 (environ), puis montez-le pour accentuer le volume.
- **26. Aux Input** Cette entrée mono en Jack 6,35 mm asymétrique peut servir à connecter une deuxième guitare ou un autre instrument. La page **Inputs** détermine si le signal d'entrée est utilisé avec le canal Tone 1, Tone 2, ou les deux.
- **27. Entrée micro et réglage Trim** Connectez votre micro à cette entrée et utilisez le réglage Trim pour régler le niveau. La page **Inputs** détermine si le signal d'entrée est utilisé avec le canal Tone 1,

Tone 2, ou les deux.

- **28. Boucle d'effets** La boucle d'effets offre un départ mono et un retour stéréo (niveau : environ 19,5 V crête-à-crête) permettant de relier des pédales ou des équipements à niveau ligne. La boucle peut être utilisée avec les pédales d'effets en réglant les niveaux de départ et de retour. Le Jack **Left Return** peut servir de retour mono. Vous pouvez configurer la boucle pré ou post-modélisation d'ampli. Lorsque aucun équipement n'est connecté, le POD X3 Live la désactive et le son reste audible.
- **29. Variax** Connectez une guitare Line 6Variax à cette entrée pour établir une connexion audionumérique directe entre cette guitare et le POD X3 Live. La page **Inputs** permet d'assigner le signal d'entrée au canal Tone 1, Tone 2, ou aux deux. Assurez-vous de laisser le capuchon protecteur en plastique sur ce connecteur lorsqu'il ne sert pas à relier une Variax. Ceci peut vous éviter de l'endommager en insérant le Jack 6,35 mm d'un câble guitare (ou tout autre type de connecteur) par erreur. Pour relier une Variax, utilisez uniquement les câbles compatibles Variax fournis par Line 6 afin de ne pas endommager le connecteur. Ne vous servez pas de câbles Ethernet standards ou de tout autre type de câbles. Les guitares Variax permettent de reproduire le son d'une multitude de guitares. Pour en savoir plus, visitez le site www.line6.com.
- **30. S/PDIF Out** Cette sortie offre la version audionumérique 24-bits des signaux délivrés par les sorties **Direct Out**. La page **System** permet de régler la fréquence d'échantillonnage et le niveau de sortie.
- **31. MIDI** Connectez le POD X3 Live à vos équipements MIDI pour transmettre et recevoir des messages Program Change permettant de sélectionner les Presets. La sortie MIDI OUT du POD X3 Live peut

être reliée à l'entrée MIDI IN d'un périphérique, et son entrée MIDI IN, à la sortie MIDI OUT d'un autre périphérique. Le site www.line6.com/manuals donne des informations sur les contrôleurs continus MIDI.

- **32. USB 2.0** Le port USB 2.0 permet de relier le POD X3 Live directement à un ordinateur avec port USB 2.0. Vous bénéficiez alors des nombreuses fonctions offertes :
	- • Le logiciel Line 6 Monkey facilite l'installation du logiciel et les mises à jour. Après avoir installé le Driver avec Line 6 Monkey, le POD X3 Live peut acheminer 8 signaux d'entrée à votre ordinateur via le port USB :
	- • 1-2 : Le signal principal, configuré sur la page Outputs du POD X3 Live (pour les sorties numériques).
	- • 3-4 : Le signal du canal Tone 1 en stéréo (avec les côtés séparés).
	- • 5-6 : Le signal du canal Tone 2 en stéréo (avec les côtés séparés).
	- • 7 : La somme des signaux d'entrée sélectionnés pour le canal Tone 1.
	- • 8 : La somme des signaux d'entrée sélectionnés pour le canal Tone 2.

Vous pouvez connecter votre casque ou vos enceintes actives directement au POD X3 Live pour contrôler le signal audio généré par l'ordinateur, en même temps que le signal traité en temps réel par le POD X3 Live.

**33. Embase secteur –** Connectez l'adaptateur secteur PX-2 (fourni) à cette embase et appuyez sur cet interrupteur pour mettre le POD X3 Live sous tension.

## **Rejoignez le Club !**

Visitez le site **www.line6.com/club** pour vous enregistrer en ligne et rejoindre le club All Access, qui vous permet d'obtenir :

- Des fichiers iTunes et MP3 gratuits pour improviser
- • Des boucles gratuites pour GarageBand, Acid, Reason et bien d'autres
- • Des leçons de guitare gratuites données par des guitaristes professionnels de LA
- • Des outils d'entraînement gratuits pour répéter les accords et les gammes
- • Des informations sur les concours et les offres spéciales
- Un accès aux forums de discussion, aux mises à jour du logiciel, etc.

# **POD X3 Pro**

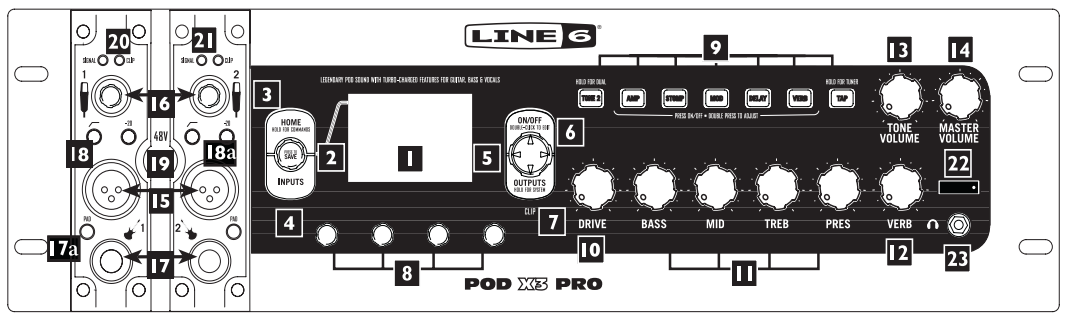

**1. Afficheur –** L'afficheur LCD (à cristaux liquides) vous donne accès au potentiel incroyable du POD X3 Pro. Il offre (2) types de "pages" :

**Page principale (Home) –** La page principale affiche le "trajet du signal". Elle regroupe tous les "blocs" de traitement numérique permettant de créer vos sons exceptionnels. Lorsque vous utilisez les Presets utilisateur, vous pouvez également afficher la "page utilisateur agrandie", qui indique les numéros de banque et de canal du Preset. Les noms spécifiés pour le Preset en cours sont affichés, ainsi que les numéros de la banque et du canal servant pour la sauvegarde. Vous pouvez accéder à la page principale à n'importe quel moment en appuyant sur la touche **Home**. Pour alterner entre les deux

pages principales, appuyez à plusieurs reprises sur la touche **Home**.

**Page d'édition (Edit) –** Elle affiche tous les paramètres réglables d'un bloc de traitement ou d'une page de configuration.

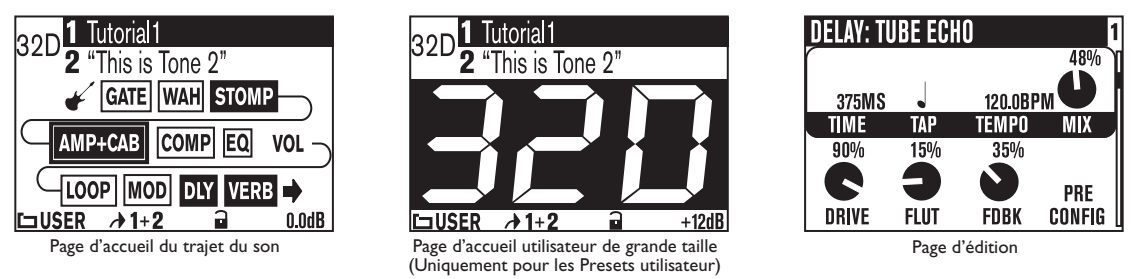

**2. Bouton de sélection –** Sa fonction dépend de la page affichée :

**Page principale (Home) –** Tournez ce bouton pour accéder aux Presets.

**Page d'édition (Edit) –** Tournez pour sélectionner une modélisation différente, à partir des pages d'édition Amp, Stomp, Mod, Delay, Reverb et Wah.

Vous pouvez également appuyer sur ce bouton pour sauvegarder vos créations dans la mémoire du POD X3 Pro. Appuyez simplement sur celui-ci, sélectionnez le son à sauvegarder et l'emplacement mémoire

souhaité, puis appuyez à nouveau pour confirmer la sauvegarde.

- **3. Home/Hold for Commands** Appuyez sur cette touche pour retourner à la page principale (Home). Lorsqu'un Preset utilisateur est chargé, vous pouvez alterner entre la page de trajet de signal et la page utilisateur agrandie en appuyant à plusieurs reprises sur cette touche. Maintenez-la enfoncée pendant 2 secondes pour accéder à la page Commands.
- **4. Inputs** Appuyez sur cette touche pour accéder à la page de configuration des entrées (Inputs) afin de régler les paramètres.
- **5. Touches de navigation (4 directions)** La fonction de ces touches dépend de la page affichée :

**Page principale –** Appuyez sur les touches **Haut**, **Bas**, **Gauche** et **Droite** pour sélectionner les blocs de traitement.

**Page d'édition –** Appuyez sur les touches **Haut** et **Bas** pour sélectionner les rangées de paramètres disponibles. Vous pouvez également appuyer sur les touches **Gauche** et **Droite** pour revenir au bloc de traitement précédent ou passer au suivant.

- **6. On/Off –** Appuyez sur cette touche pour activer ou désactiver le bloc de traitement sélectionné (les blocs sont sélectionnés lorsqu'ils sont en surbrillance sur la page principale et que leur touche est allumée). Appuyez sur cette touche à deux reprises pour accéder à la page d'édition du bloc de traitement, qui vous permet de régler ses paramètres avec précision. Appuyez à nouveau à deux reprises (ou appuyez sur la touche **Home**) pour quitter la page d'édition et retourner à la page principale.
- **7. Outputs/Hold for System** Appuyez sur cette touche pour accéder à la page de configuration des sorties(Outputs), qui vous permet de régler les paramètres du POD X3 Pro en fonction de l'équipement utilisé. Il s'agit d'une étape très importante pour obtenir une qualité sonore optimale. Maintenez cette touche enfoncée pendant 2 secondes pour accéder au menu de configuration System.
- **8. Boutons à fonctions multiples –** Tournez l'un de ces boutons pour régler le paramètre correspondant sur l'afficheur.

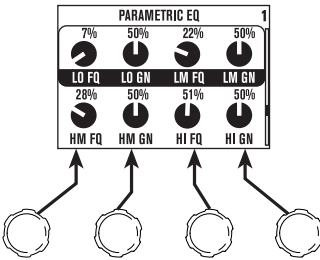

**9. Clavier –** Voici les fonctions offertes par ces touches :

**Tone 2/Hold for Dual –** Appuyez pour alterner entre les canaux Tone 1 et Tone 2 (vous pouvez éditer le canal Tone 2 lorsque la touche est allumée). Maintenez la touche enfoncée pour activer ou désactiver la fonction Dual Tone.

**Stomp, Mod, Delay –** Appuyez sur ces contacteurs pour activer ou désactiver les blocs de traitement Stomp, Mod et Delay (les blocs sont activés lorsque leur contacteur au pied est allumé). Appuyez à deux reprises sur ces contacteurs pour régler les paramètres du bloc. Par exemple, appuyez deux fois sur la touche **Stomp** pour accéder à la page d'édition Stomp Box. Appuyez à nouveau à deux reprises (ou appuyez sur la touche **Home**) pour quitter la page d'édition et retourner à la page principale.

**Tap/Hold for Tuner –** Le POD X3 Pro permet de déterminer le tempo et la vitesse des délais et/ou effets de modulation en "tapant" simplement sur la touche. En effet, vous n'avez qu'à taper quelques fois pour synchroniser les effets sur le tempo tapé. Les pages d'édition possèdent également un paramètre Tempo indiquant avec précision la vitesse du tempo tapé. Ceci est très utile lorsque vous devez régler le tempo sur une valeur précise. Maintenez la touche **Tap** enfoncée pendant 2 secondes pour activer l'accordeur. Vous pouvez aussi activer l'accordeur au pied avec un pédalier FBV optionnel.

- **10. Drive** Détermine le niveau d'entrée pour la modélisation d'ampli sélectionnée. À l'instar des amplis guitare sans réglage de volume général (Master), les niveaux élevés permettent d'obtenir un son plus "saturé". Ce bouton, les **réglages de timbre** et les boutons **Verb** et **Tone Volume** déterminent les caractéristiques sonores du canal sélectionné – Tone 1 ou Tone 2.
- **11. Réglages de timbre Bass**, **Mid**, **Treb**, **Pres**. Ces boutons sont identiques à ceux que l'on trouve sur les amplis guitare. Lorsque vous changez de modélisation d'ampli, la réponse et l'interactivité de ces réglages sont aussi modifiées en conséquence. Ils peuvent ainsi fonctionner de la même façon que les réglages de timbre de l'ampli modélisé.
- **12. Reverb** Détermine le niveau de réverbération pour le son sélectionné.
- **13. Tone Volume** Ce bouton détermine le volume relatif du canal sélectionné.
- **14. Master Volume** Ce bouton détermine le niveau de sortie général du POD X3 Pro, ainsi que le niveau de la sortie casque. Comme le bouton **Master Volume** n'affecte pas les caractéristiques sonores, vous pouvez bénéficier d'une sonorité exceptionnelle avec n'importe quel niveau. La position de ce réglage n'est pas sauvegardée dans les Presets du POD X3 Pro.

Lorsque le POD X3 Pro est relié à un équipement à niveau ligne (comme un enregistreur, une console ou un système de sonorisation), vous pouvez normalement obtenir un meilleur rapport signal/bruit en réglant le bouton **Master Volume** au maximum. En réglant le bouton **Master Volume** sur une valeur plus faible, vous risquez de produire plus de bruits de fond — ce qui n'est clairement pas souhaitable — car vous devez monter le réglage de sortie de la console ou de l'enregistreur pour compenser. Pour pouvoir régler le bouton **Master Volume** sur un niveau aussi élevé que possible lorsque le POD X3 Pro est relié à un enregistreur, une console ou tout autre équipement de studio, **assurez-vous que ses sorties (Jacks 6,35 mm) soient reliées à des entrées ligne**, pas à des entrées micro ou guitare. L'utilisation d'entrées ligne devrait vous permettre de régler le bouton **Master Volume** du POD X3 Pro au maximum (ou sur une valeur élevée) pour garantir la meilleure qualité sonore possible. Si vos équipements disposent d'entrées micro/ligne, tentez de placer leur réglage de gain au minimum et le bouton **Master Volume** du POD X3 Pro au maximum lors de la procédure de réglage des niveaux.

- **15. Entrée micro** Connectez votre micro à cette entrée. La page **Inputs** détermine si le signal d'entrée est utilisé avec le canal Tone 1, Tone 2, ou les deux.
- **16. Réglage Trim** Utilisez le réglage **Trim** pour obtenir un niveau convenable.
- **17. Guitar In** Connectez votre guitare ou votre basse à cette entrée mono asymétrique. La page **Inputs** détermine si le signal d'entrée est utilisé avec le canal Tone 1, Tone 2, ou les deux.
- **17a.Guitar In Pad –** Activez cet atténuateur lorsque vous utilisez des guitares actives ou des sources à

niveau de sortie élevé.

- **18. Low Cut Filter –** Appuyez sur la touche pour activer le filtre coupe-bas de l'entrée micro. Il atténue les fréquences inférieures à 75 Hz.
- **18a.Mic Pad** Activez cet atténuateur lorsque vous utilisez des micros à niveau de sortie élevé. Le niveau est atténué de 20 dB.
- **19. Alimentation fantôme –** Appuyez pour activer l'alimentation fantôme 48 V des deux entrées micro. La Led indique que l'alimentation fantôme est active.
- **20. Témoin Clip** Cette Led s'allume lorsque de l'écrêtage est détecté en entrée micro ou guitare. Pour éviter l'écrêtage, activez la touche Mic Pad ou Guitar Pad ou réduisez le niveau de la source connectée au POD X3 Pro. Vous disposez d'un autre témoin d'écrêtage Tone Volume sous le bouton Outputs (voir Page 3•5, élément 15).
- **21. Led de présence de signal** Cette Led s'allume en présence d'un signal en entrée.
- **22. Interrupteur** Place le POD X3 Pro sous/hors tension.
- **23. Phones** Connectez votre casque à cette sortie pour éviter de recevoir des plaintes de vos voisins (ou du reste de votre famille). Le volume est déterminé par le bouton **Master Volume**. À chaque fois que vous connectez un casque, vous devez vous assurer que le volume n'est pas réglé sur un niveau élevé avant de l'utiliser. Commencez par régler le bouton **Master Volume** sur la position 10:00 (environ), puis montez-le pour accentuer le volume selon vos besoins.

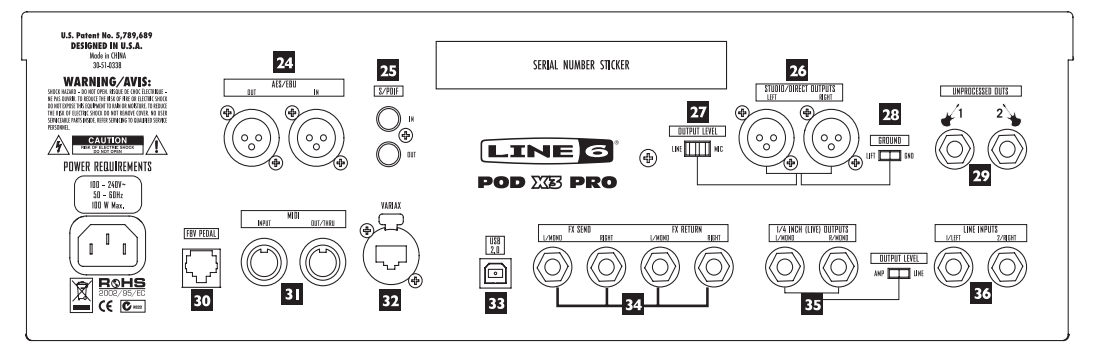

- **24. AES/EBU I/O** La sortie **AES/EBU Out** transmet une version numérique 24-bits des signaux des sorties **Direct Out**. La page **System** vous permet de sélectionner la fréquence d'échantillonnage et le niveau. Voir Chapter 6. L'entrée **AES/EBU In** reçoit les signaux audionumériques 24-bits.
- **25. /PDIF I/O** La sortie **S/PDIF Out** transmet une version numérique 24-bits des signaux des sorties **Direct Out**. La page **System** vous permet de sélectionner la fréquence d'échantillonnage et le niveau. Voir Chapter 6. L'entrée **S/PDIF In** reçoit les signaux audionumériques 24-bits.
- **26. Studio/Direct Out** Ces connecteurs XLR symétriques délivrent un son de qualité studio et ils bénéficient d'une simulation de haut-parleur/micro/acoustique de pièce. Ces sorties sont parfaites pour l'enregistrement direct ou pour acheminer un signal directement à une console ou la sonorisation sur scène.

- **27. Output Level** Utilisez cette touche pour régler le niveau des sorties directes XLR to Mic ou Line du POD X3 Pro.
- **28. Direct Out Ground Lift** Ce sélecteur permet de découpler la masse des sorties XLR directes du POD X3 Pro. Ceci peut s'avérer pratique lorsque d'autres équipements reliés à la terre sont connectés et qu'un problème de ronflement est causé par une boucle de masse.
- **29. Unprocessed Out** Ces sorties asymétriques en Jacks 6,35 mm portent le signal non traité, prélevé en parallèle sur l'entrée guitare du POD X3 Pro. Elles permettent d'enregistrer la guitare sans traitement et d'appliquer le traitement ultérieurement.
- **30. Pédale FBV** Connectez un pédalier (non fourni) à cette embase, comme par exemple un pédalier FBV, FBV Shortboard, ou FBV Express. La page System vous permet de tous les configurer. Remarquez que le POD X3 Pro ne fonctionne pas avec les anciens pédaliers Line 6 ou le FBV2.
- **31. MIDI** Connectez le POD X3 Live à vos équipements MIDI pour transmettre et recevoir des messages Program Change permettant de sélectionner les Presets. La sortie MIDI OUT peut être reliée à l'entrée MIDI IN d'un périphérique, et son entrée MIDI IN, à la sortie MIDI OUT d'un autre périphérique. Consultez le site www.line6.com/manuals pour plus de renseignements sur les contrôleurs continus MIDI.
- **32. Variax** Connectez une guitare Line 6Variax à cette entrée pour établir une connexion audionumérique directe entre cette guitare et le POD X3 Pro. La page **Inputs** permet d'assigner le signal d'entrée au canal Tone 1, Tone 2, ou aux deux.

 Assurez-vous de laisser le capuchon protecteur en plastique sur ce connecteur lorsqu'il ne sert pas à relier une Variax. Ceci peut vous éviter de l'endommager en insérant le Jack 6,35 mm d'un câble guitare (ou tout autre type de connecteur) par erreur. Pour relier une Variax, utilisez uniquement les câbles compatibles Variax fournis par Line 6 afin de ne pas endommager le connecteur. Ne vous servez pas de câbles Ethernet standards ou de tout autre type de câbles.

Les guitares Variax permettent de reproduire le son d'une multitude de guitares exceptionnelles. Pour en savoir plus, visitez le site www.line6.com.

- **33. USB 2.0** Le port USB 2.0 permet de relier le POD X3 Pro directement à un ordinateur avec port USB 2.0. Vous bénéficiez alors des nombreuses fonctions offertes :
	- • Le logiciel Line 6 Monkey facilite l'installation du logiciel et les mises à jour. Après avoir installé le Driver avec Line 6 Monkey, le POD X3 Pro peut acheminer 8 signaux d'entrée à votre ordinateur via le port USB :
	- • 1-2 : Le signal principal, configuré sur la page Outputs du POD X3 Pro (pour les sorties numériques).
	- • 3-4 : Le signal du canal Tone 1 en stéréo (avec les côtés séparés).
	- • 5-6 : Le signal du canal Tone 2 en stéréo (avec les côtés séparés).
	- • 7 : La somme des signaux d'entrée sélectionnés pour le canal Tone 1.
	- • 8 : La somme des signaux d'entrée sélectionnés pour le canal Tone 2.

Vous pouvez connecter votre casque ou vos enceintes actives directement au POD X3 Pro pour contrôler le signal audio généré par l'ordinateur, en même temps que le signal traité en temps réel par le POD X3 Pro.

**34. Effects Loop –** La boucle d'effets offre un départ mono et un retour stéréo (niveau de fonctionnement

: environ 19,5 V crête à crête) permettant de relier des pédales ou des équipements à niveau ligne. La boucle convinet pour la plupart des pédales d'effets en réglant leniveau de départ et le niveau de retour. Le Jack **Left Return** peut servir de retour mono. Vous pouvez configurer cette boucle en mode pré ou post-modélisation d'ampli. Lorsque aucun équipement n'est connecté, le POD X3 Pro la désactive pour que votre son soit toujours audible.

**35. Live Out –** Ces sorties en Jacks 6,35 mm asymétriques permettent de relier le POD X3 Pro à un ampli guitare, un enregistreur, une console ou un système de sonorisation. Vous pouvez sélectionner le niveau Amp ou Line à droite des embases Jacks 6,35 mm.

Les pages **Output** permettent de configurer ces sorties pour les applications de studio ou de scène. En mode Studio, elle peuvent être reliées à un enregistreur avec entrées asymétriques –10 dBV. En mode Live, elles n'utilisent pas la simulation de haut-parleur et elles peuvent être reliées à un amplificateur de puissance sur scène. Quel que soit le mode choisi, le bouton **Master Volume** en face avant détermine leur niveau de sortie. Au fait, vous pouvez également utiliser l'un de ces connecteurs comme sortie mono.

La page **System** vous permet de désactiver le réglage de Master Volume de ces sorties, ce qui vous permet de faire des régalges sur scène sur les sorties Jacks 6,35 mm alimentant un ampli sans affecter les niveaux envoyés à la console de façade.

**36. Line Inputs –** Ces entrées mono en Jack 6,35 mm asymétrique peuvent servir à connecter une deuxième guitare ou un autre instrument ou source à niveau ligne. La page **Inputs** détermine si le signal d'entrée est utilisé avec le canal Tone 1, Tone 2, ou les deux.

## **Rejoignez le Club !**

Visitez le site **www.line6.com/club** pour vous enregistrer en ligne et rejoindre le club All Access, qui vous permet d'obtenir :

- Des fichiers iTunes et MP3 d'accompagnement gratuits pour improviser
- • Des boucles gratuites pour GarageBand, Acid, Reason et bien d'autres
- • Des leçons de guitare gratuites données par des guitaristes professionnels de LA
- • Des outils d'entraînement gratuits pour répéter les accords et les gammes
- • Des informations sur les concours et les offres spéciales
- • Un accès aux forums de discussion, aux mises à jour du logiciel, etc.

# **Prise en main, sons et accordeur**

Les POD X3, POD X3 Live et POD X3 Pro vous permettent de créer tous les sons que vous pouvez imaginer. Plus important encore, ils sont conçus pour simplifier au maximum le réglage des divers paramètres. Vous accédez tout d'abord à la page principale.

# **Page principale (Home)**

Vous pouvez accéder à la page principale (Home) des POD X3, POD X3 Live et POD X3 Pro à tout moment en appuyant sur la touche **Home**. La page principale propose deux modes d'affichage, soit "Page de trajet du

signal" et "Page utilisateur agrandie" :

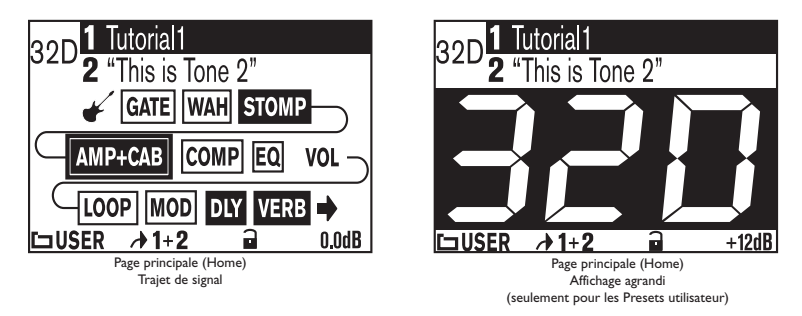

Lorsqu'un Preset utilisateur est chargé, vous pouvez alterner entre ces deux modes d'affichage en appuyant à plusieurs reprises sur la touche **Home**. Par défaut, la "Page de trajet du signal" est affichée. La "Page utilisateur agrandie" peut s'avérer pratique sur scène car elle indique très clairement le numéro du Preset utilisateur sélectionné.

La partie supérieure de chaque page principale indique le nom des sons chargés dans le Preset en cours. De plus, lorsqu'un Preset utilisateur est chargé, le numéro de banque et le canal servant pour la sauvegarde (exemple : "32D") sont affichés.

La "Page de trajet du signal" affiche également le trajet du signal, qui regroupe tous les "blocs" de traitement numérique permettant de créer vos sons exceptionnels :

- 
- 
- Wah  $Dly$
- 
- 
- Amp+Cab Loop (POD X3 Live et Pro)
- Gate Mod
	-
	- Stomp Rev
	- EQ Vol (toujours actif)
- • Comp

Chaque bloc du trajet peut être sélectionné, activé/désactivé (sauf le volume) et réglé à votre goût. Pour sélectionner un bloc de la page principale (**Home**), utilisez les touches de **Navigation (4 directions)** pour le choisir. Le bloc sélectionné est alors encadré :

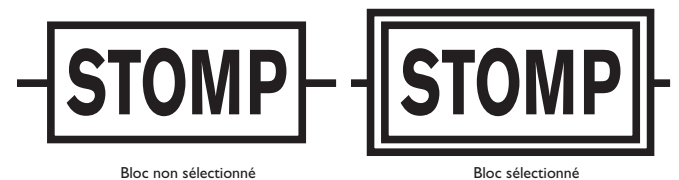

Une fois le bloc sélectionné, vous pouvez appuyer sur la touche **On/Off** pour l'activer et le désactiver. La couleur du bloc vous indique s'il est désactivé (Off) ou activé (On) :

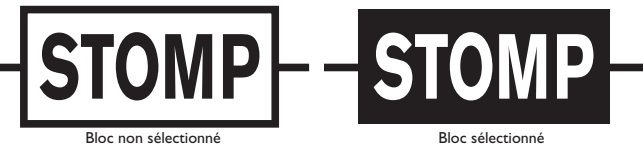

Pour régler les paramètres d'un bloc, sélectionnez-le et appuyez à deux reprises sur la touche **On/Off**. Vous accédez alors à sa page d'édition (Edit), qui permet d'utiliser le bouton de **Sélection** pour choisir les modélisations (lorsque disponibles) et les **boutons à fonctions multiples** pour modifier les paramètres correspondants :

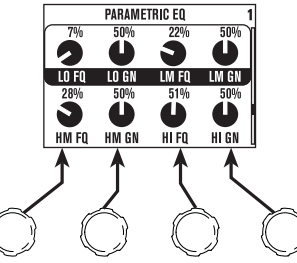

Lorsqu'une page d'édition comporte plusieurs rangées ou pages de paramètres, vous pouvez appuyer sur les

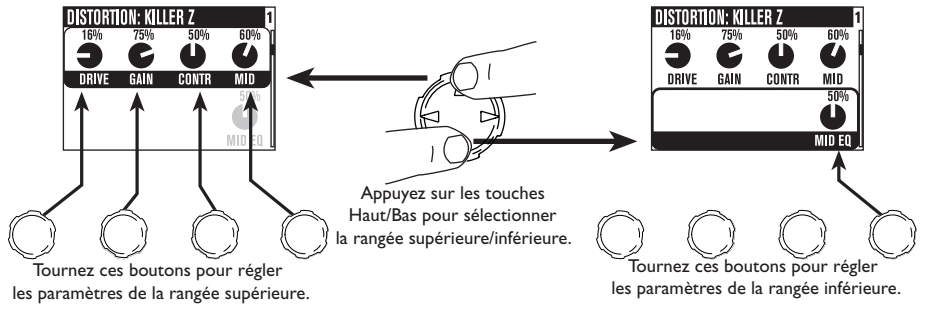

 touches **Haut** et **Bas** pour les sélectionner.À partir de n'importe quelle page d'édition, vous pouvez également appuyer sur les touches **Gauche** et **Droite** pour accéder aux autres pages d'édition, dans cet ordre :

AMP > STOMP > MOD > DLY > VERB > GATE > COMP >EQ >WAH > VOL > LOOP (seulement pour le POD X3 Live et le POD X Pro)

Pour retourner à la page principale (Home) à partir d'une page d'édition (Edit), appuyez sur la touche **Home** ou appuyez à deux reprises sur la touche **On/Off**.

Vous pouvez aussi éditer et activer/désactiver directement les blocs en utilisant la **section des touches** du POD X3 et du POD X Pro, ou les **contacteurs au pied** du POD X3 Live. Le fonctionnement est simple : Appuyez pour activer/désactiver le bloc, puis appuyez à deux reprises pour régler ses paramètres.

La majorité de ces blocs peut être configurée en mode Pré ou Post, et leur emplacement sur la page principale peut donc varier en fonction de leur assignation.

# **Le concept Dual Tone**

L'une des caractéristiques les plus ingénieuses offertes par les POD X3, POD X3 Live et POD X3 Pro est la fonction Dual Tone. De quoi s'agit-il ? Les POD X3, POD X3 Live et POD X3 Pro proposent deux (2) trajets de signal entièrement indépendants ! Ceci vous permet de :

Traiter simultanément deux (2) sons indépendants connectés à deux entrées différentes (exemple : guitare et micro). Ces signaux forment alors une "paire".

 $\Omega$ 

Utilisez deux (2) sons entièrement indépendants à partir d'un même signal d'entrée, comme si vous utilisiez deux amplis en même temps ! Ces signaux forment alors un "mélange".

 $\Omega$ 

Configurez un son avec le Tone 1 et un son différent pour le Tone 2, puis passez directement de l'un à l'autre avec des transitions parfaites qui incluent les fins de délai et de réverbération. Ces sons sont qualifiés "d'alternatifs".

Suivez ces (3) étapes pour utiliser la fonction Dual Tone des POD X3, POD X3 Live et POD X3 Pro :

1. Assignez les entrées. Pour assigner les entrées à chaque canal (Tone), appuyez sur la touche **Inputs** et

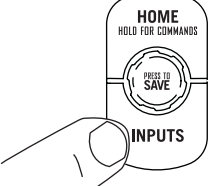

sélectionnez l'entrée ou la combinaison d'entrées pour les canaux Tone 1 et Tone 2.

2. Choisissez d'utiliser les deux sons en même temps ou d'utiliser un seul son à la fois en appuyant pendant deux secondes sur le bouton **Tone 2** du POD X3 ou du POD X3 Pro ou sur le contacteur au pied **Tone 2** du POD X3 Live.

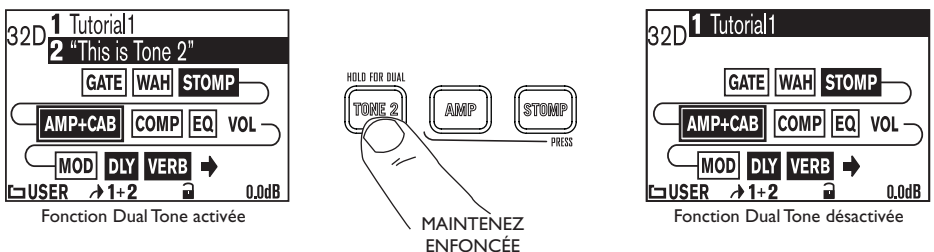

3. Réglez les paramètres. À partir de la page principale, appuyez rapidement sur la touche **Tone 2** (POD X3 et Pro) ou le contacteur au pied **Tone 2** (POD X3 Live) pour alterner entre le contrôle du Tone 1 et du Tone 2. Une fois le son sélectionné, vous pouvez choisir les blocs, les activer/désactiver, les configurer et tourner les boutons tel que mentionné précédemment.

Le nom du canal Tone 1 ou Tone 2 est en surbrillance lorsqu'il est sélectionné :

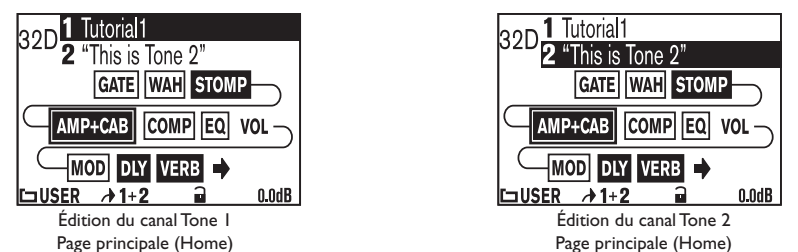

À partir d'une page d'édition, vous pouvez également appuyer sur la touche **Tone 2** (POD X3 et POD X3 Pro) ou le contacteur au pied **Tone 2** (POD X3 Live) pour alterner entre les paramètres du bloc de chaque canal.

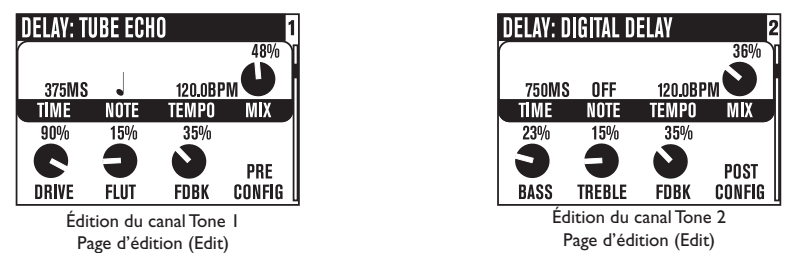

**Remarque :** Vous pouvez également utiliser un pédalier optionnel FBV ou FBV Shortboard pour contrôler les fonctions Dual Tone, comme nous l'avons vu aux étapes 2 et 3. Pour de plus amples détails, consultez la page 6•6.

# **Réglages Tone Volume**

- Le bouton **Tone Volume** détermine le volume du canal (Tone) sélectionné. Utilisez-le pour régler la balance entre les canaux Tone 1 et Tone 2.
- • À partir de la page principale, le bouton **à fonctions multiples** le plus à droite permet de régler le volume des canaux Tone 1 et Tone 2. Baissez ce réglage lorsque la Led **Clip** s'allume. Le niveau spécifié est sauvegardé et chargé avec chaque Preset.

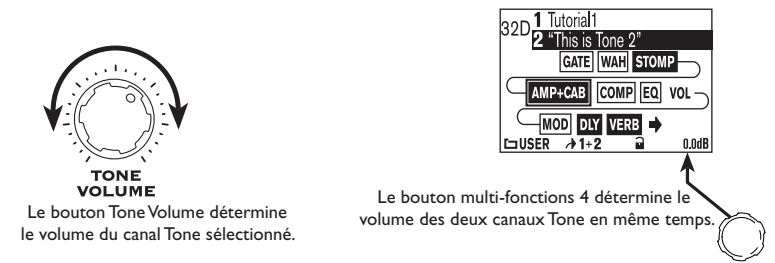

Vous souhaitez probablement utiliser tous vos Presets préférés avec un volume aussi élevé que possible, tout en conservant une balance parfaite entre les niveaux des canaux (solo et rythmique, clair et saturé, etc.) ? Pas de problème. Pour conserver cette balance, commencez par charger vos sons clairs préférés.

Accentuez leur volume autant que possible (en veillant à ce que la Led **Clip** ne s'allume pas lors des passages les plus forts), puis sauvegardez-les. Faites-les défiler pour vérifier si le niveau de certains sons est trop élevé et atténuez-le si nécessaire. Chargez ensuite vos sons saturés (guitares rythmique et solo), puis comparez-les aux sons clairs.

Chargez ensuite vos sons saturés (guitares rythmique et solo), puis comparez-les aux sons clairs. Sauvegardezles avec un volume plus faible, semblable à celui des sons clairs.

À partir de maintenant, à chaque fois que vous utilisez votre POD X3, POD X3 Live ou POD X3 Pro, vous n'avez qu'à régler le niveau général (**Master Volume**) et vous pouvez alterner entre vos divers Presets sans causer de variation de volume déplaisante.

# **Les répertoires de Presets**

Le POD X3, le POD X3 Live et le POD X3 Pro offrent plus de 350 Presets couvrant une gamme variée de sonorités et de styles. Vous n'avez qu'à appuyer sur une touche pour charger ces Presets, qui contiennent des configurations amplis/effets complètes. 128 de ces Presets permettent de sauvegarder vos propres créations sonores.

Ces Presets sont regroupés dans divers répertoires :

- USER : Emplacement de tous vos Presets (128 au total)
- LOGAIN : Pour guitare électrique (30)
- HIGAIN : Pour guitare électrique (30)
- FX HVY : Pour guitare électrique (20)
- SONGS : Pour guitare électrique (40)
- ACOU : Pour guitare acoustique (15)
- VOCAL : Pour les chants (15)
- BASS : Pour guitare basse (40)
- BLENDS : Sons mélangés Dual Tone pour guitare électrique (30)
- • DUAL : Paires Dual Tone pour entrées indépendantes (30)

Il est important de noter que comme les POD X3, POD X3 Live et POD X3 Pro proposent une fonction Dual Tone, chaque Preset permet de sauvegarder les réglages des canaux Tone 1 et Tone 2. En fait, les canaux Tone 1 et Tone 2 sont sauvegardés dans chaque Preset sous des noms différents, ce qui facilite le chargement des Presets.

# **Chargement des Presets**

Il existe plusieurs façons de charger les Presets. Pour charger un Preset "complet" (avec les canaux Tone 1 et Tone 2 en même temps), procédez ainsi :

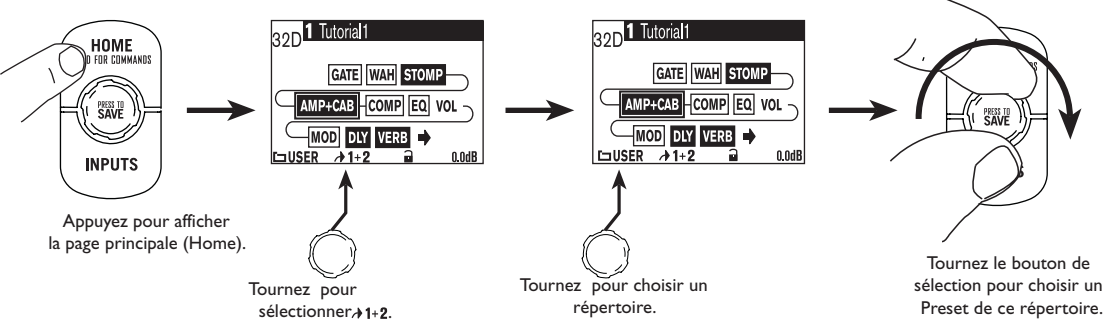

Vous pouvez également choisir de charger uniquement le canal Tone 1 :

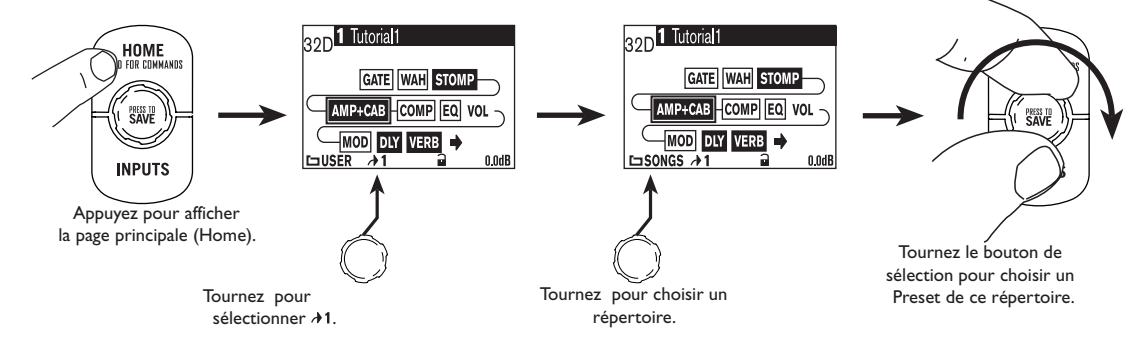

Ou uniquement le son Tone 2:

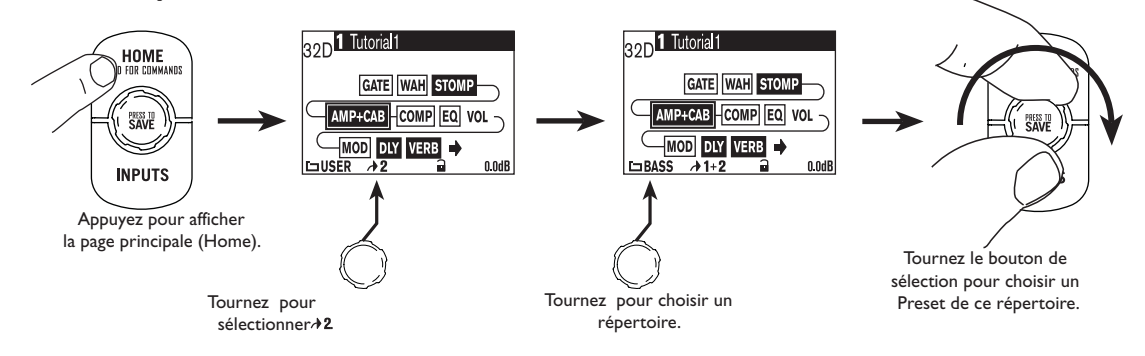

**Remarque :** Vous pouvez également charger les Presets utilisateur sur le POD X3 et le POD X3 Pro avec un pédalier Line 6 FBV, FBV Shortboard ou FBV Express (non fourni).

# **Chargement de Presets utilisateur sur le POD X3 Live**

Vous pouvez utiliser les contacteurs au pied du POD X3 Live pour charger les 128 Presets utilisateur. Appuyez simplement sur le contacteur **Banque Haut** ou **Banque Bas** pour sélectionner la banque de votre choix (1- 32), puis appuyez sur le contacteur **A**, **B**, **C** ou **D** pour charger un Preset de cette banque (A-D). Le Preset est chargé dès que vous appuyez sur le contacteur **A**, **B**, **C** ou **D**.

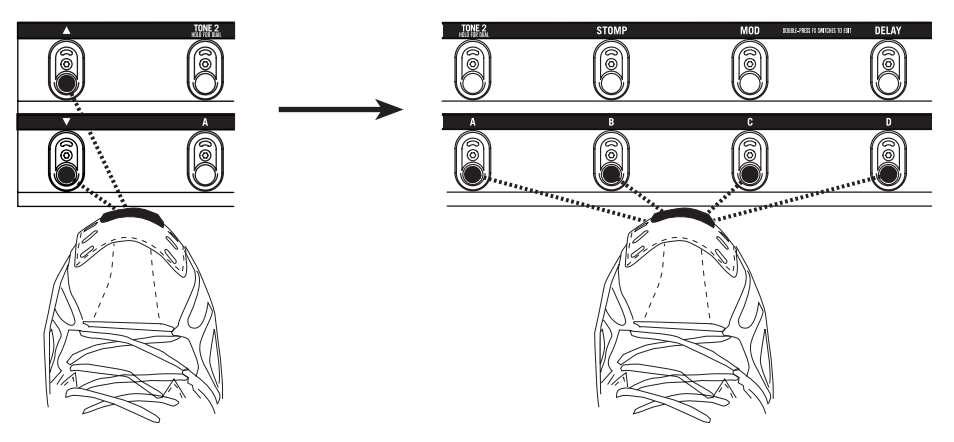

# **Verrouillage du canal Tone 2**

À partir de la page principale, vous pouvez verrouiller le canal Tone 2 pour éviter qu'il ne soit écrasé lorsque vous chargez de nouveaux Presets. Cette fonction peut s'avérer très utile si le canal Tone 2 sert pour les chants et qu'il ne doit pas changer lorsque vous chargez des Presets de guitare sur le canal Tone 1.

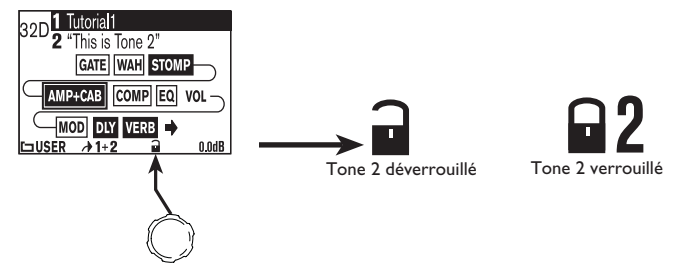

# **Sauvegarde des Presets**

Vous pouvez modifier n'importe quel Preset du POD X3, POD X3 Live ou du POD X3 Pro ou en créer un, puis le sauvegarder dans l'un des 128 emplacements pour Presets utilisateur.

Pour sauvegarder un Preset, procédez ainsi :

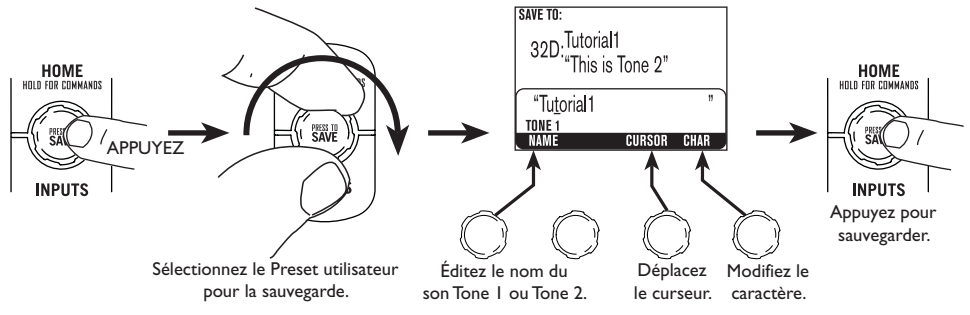

# **Accordeur**

Maintenez la touche ou le contacteur au pied **Tap** enfoncé pendant 2 secondes pour activer l'accordeur chromatique numérique du canal Tone 1. L'écran affiche alors la page de l'accordeur :

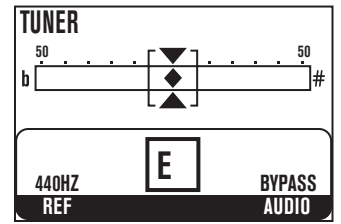

Toutes les modélisations d'amplis et d'effets sont alors désactivées pour vous permettre d'accorder chaque corde avec plus de précision.

Jouez une note sur votre guitare pour que l'afficheur vous indique la hauteur et l'altération. Toutes les notes sont indiquées comme des notes naturelles ou avec un bémol. Ainsi, "Ab" est affiché au lieu de "G#". Le point à l'écran vous indique si la note est trop haute (vers la droite), trop basse (vers la gauche) ou juste (au centre).

**Ref –** Vous souhaitez utiliser une autre fréquence de référence d'accordage que le La = 440 Hz ? Tournez le bouton "Ref" pour sélectionner la fréquence de référence (de 425 à 455 Hz). Ce réglage est sauvegardé automatiquement et il est chargé à chaque fois que vous utilisez l'accordeur du POD X3, POD X3 Live or POD X3 Pro.

**Audio –** Le signal audio est normalement coupé pendant que vous vous accordez, mais pour entendre les notes jouées, utilisez le bouton **Audio** pour alterner entre les options Mute et Bypass.

Pour faire disparaître l'accordeur aussi vite qu'il est apparu, appuyez sur la touche ou le contacteur au pied **Tap**.

# **Référence : Réglages des sons**

# **Amplis et enceintes**

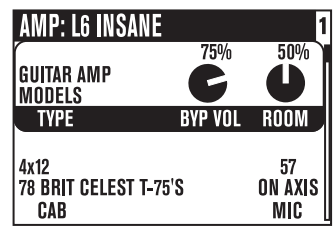

**Type –** Tournez ce bouton pour sélectionner une modélisation d'ampli guitare, d'ampli basse ou de préampli.

**Bouton de sélection –** Une fois le Type de modélisation sélectionné, tournez le bouton de sélection pour choisir une modélisation d'ampli. Les noms de modélisation apparaissent dans le haut de l'afficheur.

**Cab –** Tournez ce bouton pour sélectionner une modélisation d'enceinte. Le nombre d'enceintes disponibles dépend de la modélisation d'ampli sélectionnée.

**Mic –** Permet de sélectionner le type de micro.

**Room –** Détermine l'effet de l'acoustique de la "pièce" sur votre son. Les valeurs plus faibles permettent d'obtenir un son avec très peu de réflexions sonores produites par les échos dans la pièce, comme si un micro virtuel était placé près de l'enceinte virtuelle. Les valeurs plus élevées accentuent le niveau des réflexions, comme si le micro était éloigné de l'enceinte.

**Byp Vol –** Détermine le volume du Preset lorsque le bloc Amp+Cab est désactivé (Bypass). Ce paramètre n'affecte pas le volume utilisé lorsque le bloc Amp+Cab est activé.

# **Réglages des sons**

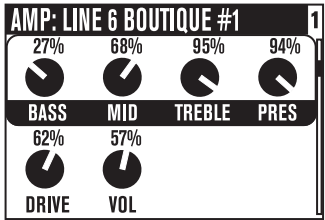

Ces réglages déterminent le timbre général de la modélisation d'ampli sélectionnée. Veuillez noter que ces réglages sont conçus pour fonctionner de la même façon que ceux des amplis modélisés. Ainsi, lorsque vous changez de modélisation d'ampli, la réponse et l'interactivité de ces réglages sont aussi modifiées en conséquence. Pour les modèles d'amplis guitare et basse, ils correspondent aux boutons **Tone Control** situés en face avant de votre POD X3, POD X3 Live ou POD X3 Pro.

**Affichage momentané :** Lorsque vous modifiez l'un des boutons Tone Control de la face avant, cette page s'affiche, vous permettant de voir vos réglages en temps réel. Après 2 secondes d'inactivité, l'écran revient à la page précédente.

#### **Référence : Réglage des sons**

*Réglages de timbre des modélisations d'amplis guitare*

**Bass –** Réglage des basses fréquences.

**Mid –** Réglage des fréquences médiums.

**Treble –** Réglage des hautes fréquences.

**Pres –** Réglage de présence servant à éclaircir le son.

**Drive –** Détermine le niveau d'entrée pour la modélisation d'ampli sélectionnée. À l'instar des amplis guitare sans réglage de volume général (Master), les niveaux élevés se traduisent par un son plus "saturé".

**Vol –** Détermine le volume du canal sélectionné. Vous pouvez utiliser ce réglage pour déterminer la balance entre les divers sons, mais en général, il est préférable de le régler sur une valeur aussi élevée que possible pour obtenir un niveau signal/bruit optimal.

*Réglages de timbre des modélisations d'amplis basse*

**Bass –** Réglage des basses fréquences.

**Lo Mid –** Réglage des bas-médiums.

**Hi Mid –** Réglage des hauts-médiums.

**Treble –** Réglage des hautes fréquences.

**Drive –** Détermine le niveau d'entrée pour la modélisation d'ampli sélectionnée. À l'instar des amplis guitare sans réglage de volume général (Master), les niveaux élevés se traduisent par un son plus "saturé".

**Vol –** Détermine le volume du canal sélectionné. Vous pouvez utiliser ce réglage pour déterminer la balance entre les divers sons, mais en général, il est préférable de le régler sur une valeur aussi élevée que possible pour obtenir un niveau signal/bruit optimal.

*Réglages de timbre des modélisations de préamplis*

**Bass & Freq –** Réglage des basses fréquences ; niveau et fréquence.

**Lo Mid & Freq –** Réglage des bas-médiums ; niveau et fréquence.

**LMid –** Tournez le bouton pour multiplier la fréquence du filtre Bass par 1 ou 10.

**Hi Mid & Freq –** Réglage des hauts-médiums ; niveau et fréquence.

**HMid –** Tournez le bouton pour multiplier la fréquence du filtre Hi Mid par 1 ou 10.

**Hi Pass –** Fréquence du filtre passe-haut.

**Lo Gn & Fq –** Réglage des basses fréquences (Filtre Baxendall) ; niveau et fréquence.

**Lm Gn & Fq –** Réglage des bas-médiums (filtre en cloche) ; niveau et fréquence.

**Mid Gn & Fq –** Réglage des médiums (filtre en cloche) ; niveau et fréquence.

**Hm Gn & Fq –** Réglage des hauts-médiums (filtre en cloche) ; niveau et fréquence.

**Hi Gn & Fq –** Réglage des hautes fréquences (Filtre Baxendall) ; niveau et fréquence.

# **Stomp Boxes**

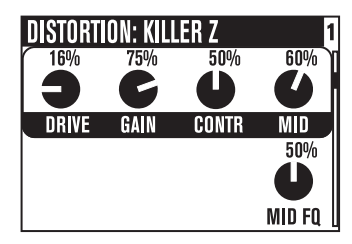

Quel guitariste ne raffole pas des pédales d'effets ? Les POD X3, POD X3 Live et POD X3 Pro proposent un arsenal de modélisation d'excellentes pédales de distorsion, d'équipements de traitement de la dynamique et de filtres, toutes inspirées des meilleurs effets de l'histoire de la guitare. Voici une brève description des divers paramètres affichés pour les différentes modélisations :

**Bouton de sélection –** Tournez-le pour sélectionner une modélisation d'effet.

#### *Pédales de distorsion*

**Drive/Gain –** Réglage de niveau de distorsion/saturation/agressivité/gain.

**Tone –** Réglage de timbre général de l'effet.

**Contr –** Pour la modélisation Killer Z, ce réglage détermine le contour du timbre.

**Mid –** Réglage des fréquences médiums.

**Treble –** Réglage des hautes fréquences.

**Bass –** Réglage des basses fréquences.

**Blend –** Pour la modélisation Bronze Master, ce paramètre règle le dosage des éléments sonores.

**Mid Fq –** Sélectionne la fréquence médium du réglage de timbre.

#### *Traitement de la dynamique*

**Sust –** Règle le niveau de seuil de la compression.

**Level –** Détermine le niveau général.

**Sens –** Détermine la réponse de l'effet en fonction de votre style de jeu.

**Amount –** Avec le son Vetta Juice, ce réglage détermine le taux de compression.

**Ramp –** Pour les effets Swell, ce paramètre détermine le temps de montée requis pour que le niveau du signal passe de faible à élevé.

**Depth –** Pour les effets Swell, ce paramètre règle le niveau d'atténuation de l'attaque.

**Frequency –** Sur les Dé-Esseurs, sélectionne la fréquence de traitement.

**Amount –** Pour les Dé-Esseurs, ce réglage détermine l'atténuation appliquée.

*Filtres*

**Sens –** Détermine la réponse du filtre en fonction de votre style de jeu.

**Q –** Règle la largeur de bande du filtre.

**Decay –** Détermine le temps de déclin de l'effet.

**Wave –** Permet de choisir l'une des formes d'onde disponibles pour l'effet.

**Mix –** Détermine le dosage signal traité/signal non traité.

**-1 Oct –** Règle le niveau de la forme d'onde située "une octave en-dessous".

**-2 Oct –** Règle le niveau de la forme d'onde située "deux octaves en-dessous".

**Filter –** Règle la fréquence de coude du filtre passe-bas ; les fréquences supérieures à la valeur spécifiée sont atténuées.

**INTVL1 –** Sélectionne le premier intervalle de la note originale jouée.

**INTVL2 –** Sélectionne le deuxième intervalle de la note originale jouée.

**Attack –** Détermine le temps requis pour que l'effet soit appliqué.

**Pos –** Indique l'angle actuel de la pédale. 0 % représente la position arrière (pointe relevée), et 100 %, la position avant (pointe enfoncée). Lorsque aucune pédale n'est connectée, vous pouvez toujours régler le paramètre **Pos** pour modifier le son de la Wah.

**Heel –** Détermine le niveau de l'effet appliqué lorsque la pédale est au minimum (position arrière, pointe relevée). Réglez ce paramètre sur 0 % pour qu'aucun effet ne soit audible lorsqu'elle est au minimum.

**Toe –** Détermine le niveau de l'effet appliqué lorsque la pédale est au maximum (position avant, pointe enfoncée).

# **Effets de modulation**

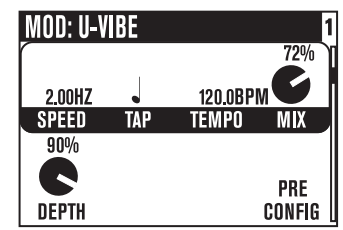

Ces modélisations produisent un tournoiement, une pulsation ou une ondulation, et ils comprennent des effets allant du Phaser au Chorus, en passant par le Flanger. Au fait, pourquoi les appelle-t-on "effets de modulation" ? Ouvrez le dictionnaire pour obtenir la définition de "modulation" : "modification de l'amplitude ou de la fréquence (d'une forme d'onde) au moyen d'une onde de fréquence inférieure pour produire un signal" (traduction libre de la définition dans The Oxford Encyclopedic English Dictionary, troisième édition). C'est donc la forme d'onde modulée qui produit cette pulsation, ondulation, etc.

**Bouton de sélection –** Tournez-le pour sélectionner un effet de modulation.

**Speed –** Contrôle la vitesse de balayage (rapide/lente) de la forme d'onde modulée.

**Tap –** Réglez sur OFF pour que l'effet ignore le tempo, ou sélectionnez la valeur de note sur laquelle vous souhaitez synchroniser la vitesse de l'effet. Il peut être réglé avec la touche ou le contacteur au pied **Tap** et le bouton **Tempo**.

**Tempo –** Tempo spécifié avec la fonction **Tap** et permet de le régler avec précision.

**Mix –** Détermine le dosage signal traité/signal non traité.

**Depth –** Amplitude générale de l'onde modulée. Permet de régler l'intensité.

**Bass –** Réglage des basses fréquences.

**Treble –** Réglage des hautes fréquences.

**Config –** Permet de choisir la position de l'effet de modulation sur le trajet du signal : **Pre** (avant la modélisation d'ampli), ou **Post** (après la modélisation d'ampli).

**Fdbk –** Détermine le niveau du signal traité qui est réinjecté en entrée de l'effet.

**Manual –** Pour la modélisation Jet Flanger, ce paramètre détermine la longueur du délai très court qui est appliqué au balayage pour créer l'effet de Flanger.

**Wave –** Permet de sélectionner la forme des ondes utilisées par les effets Trémolos et Auto Pan.

**Tone –** Réglage de timbre général.

**Predly –** Détermine la durée après laquelle l'effet est appliqué.

**Q –** Détermine le niveau de précision des modifications de timbre (de très précises à générales).

**Freq –** Sélectionne la fréquence utilisée par l'effet.

**Flut –** Détermine le niveau de l'effet de pleurage de la bande produit par la modélisation Tape Eater.

**Dist –** Règle le niveau de distorsion, mon pote !

## **Délais**

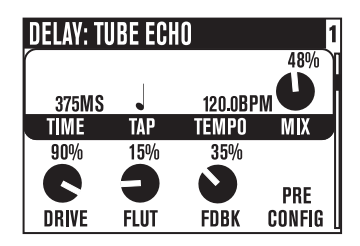

**Bouton de sélection –** Tournez-le pour sélectionner une modélisation de délai.

**Time –** Pour les délais mono, ce paramètre détermine la durée de la ligne de délai. Pour les délais stéréo, il détermine la durée de la ligne de délai du côté gauche.

**Tap –** Réglez ce paramètre sur OFF pour que l'effet ignore le tempo, ou sélectionnez la valeur de note sur laquelle vous souhaitez synchroniser la vitesse de l'effet. Il peut être réglé avec la touche ou le contacteur au pied **Tap** et le bouton **Tempo**.

**Tempo –** Indique le tempo spécifié avec la fonction **Tap** et permet de le régler avec précision.

**Mix –** Détermine le dosage signal traité/signal non traité.

**Bass –** Réglage des basses fréquences.

**Treble –** Réglage des hautes fréquences.

**Fdbk –** Détermine le niveau du signal traité qui est réinjecté en entrée du délai.

**Config –** Permet de choisir la position du délai sur le trajet du signal : **Pre** (avant la modélisation d'ampli), ou **Post** (après la modélisation d'ampli).

**ModSpd –** Pour les délais avec modulation, ce paramètre contrôle la vitesse de balayage (rapide ou lente) de la forme d'onde modulée.

**Depth –** Pour les délais avec modulation, ce paramètre contrôle l'amplitude générale de l'onde modulée.

**Drive –** Pour les modélisations Tape Delay, ce paramètre permet d'appliquer la chaleur des lampes.

**Flut –** Pour les modélisations Tape Delay, ce paramètre contrôle l'effet étourdissant et unique rappelant celui produit par une vieille bande désaxée.

**Heads –** Pour certaines modélisations Tape Delay, ce paramètre permet de sélectionner l'une des combinaisons de têtes de lecture virtuelles.

**Speed –** Détermine la vitesse de modulation des délais modulés.

**L-Fdbk –** Pour les délais stéréo, ce paramètre détermine le niveau de réinjection du côté gauche.

**R-Fdbk –** Pour les délais stéréo, ce paramètre détermine le niveau de réinjection du côté droit.

**Offset –** Pour les délais stéréo, ce paramètre permet de décaler la ligne de délai du côté droit par rapport à celle du côté gauche. La valeur est indiquée en pourcentage (par rapport à la valeur du réglage Time).

**Spread –** Pour les délais stéréo, ce paramètre sert à régler l'image stéréo des délais. Vous pouvez ainsi régler leur panoramique complètement à gauche et à droite, ou créer un délai mono.

**Tone –** Réglage de timbre général.

**Bits –** Permet de régler la résolution des délais Low Rez, de 4 bits (pour une dégradation sonore atroce) à 12 bits. Veuillez noter que plus vous tournez le bouton vers la droite, plus la résolution est réduite. Bien entendu, votre son direct conserve sa résolution optimale.

# **Réverbérations**

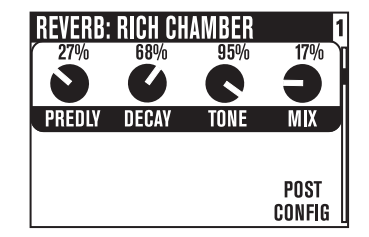

Lors de la conception des POD X3 et POD X3 Live, nous avons déployé tous nos efforts et exploité notre technologie de modélisation exceptionnelle pour produire des effets de réverbération sans le moindre compromis. Vous disposez ainsi d'une palette de réverbérations recréant les caractéristiques acoustiques de lieux réels (pièces et salles), de réverbérations à plaque (un type d'effet utilisant une plaque en métal et un haut-parleur la faisant vibrer, ainsi que plusieurs capteurs pour enregistrer les vibrations) et de réverbérations à ressorts (dont les guitaristes raffolent). Vous pouvez même sélectionner quelques nouvelles modélisations inédites que vous devez entendre pour pouvoir apprécier.

**Bouton de sélection –** Tournez pour sélectionner une modélisation de réverbération.

**Dwell –** Pour les réverbérations à ressorts, ce paramètre détermine la tension appliquée aux ressorts virtuels. Plus la valeur est élevée, plus le délai est long.

**Tone –** Réglage de timbre général.

**Mix –** Détermine le dosage signal traité/signal non traité.

**Predly –** Détermine la durée après laquelle l'effet est appliqué.

**Decay –** Détermine la durée après laquelle la réverbération est désactivée.

**Config –** Permet de choisir la position de la réverbération sur le trajet du signal : **Pre** (avant la modélisation d'ampli), ou **Post** (après la modélisation d'ampli).

**Affichage momentané :** Lorsque vous touchez au bouton Reverb de la face avant, cette page s'affiche, vous permettant de voir vos réglages en temps réel lorsque vous touchez au bouton Mix. Après 2 secondes d'inactivité, l'afficahge revient à la page précédente.

# **Noise Gate**

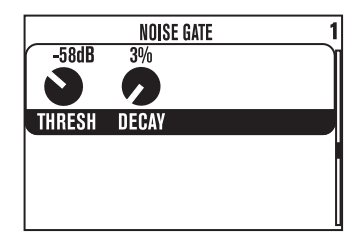

Le Gate permet d'éliminer les bruits de fond indésirables qui peuvent être audibles lorsque vous ne jouez pas, et il peut s'avérer très utile avec les sons à gain élevé. Fonctionnant comme une porte de sécurité, il s'ouvre rapidement pour laisser passer les signaux souhaités, et il se referme pour bloquer le reste.

**Thresh –** Détermine le niveau de seuil à partir duquel le Gate s'ouvre pour laisser passer le signal. Plus vous tournez le bouton vers la gauche, plus le Gate s'ouvre rapidement et plus le niveau des signaux qu'il laisse passer est faible. De façon inverse, plus vous le tournez vers la droite, plus les signaux doivent être puissants pour ouvrir le Gate. Réglez le paramètre **Thresh** au minimum pour désactiver le Gate (le paramètre **Thresh** est alors réglé sur "Off").

**Decay –** Détermine la vitesse de fermeture du Gate. Avec une valeur élevée, le Gate coupe la chute des notes, comme une porte se refermant rapidement sur vous. Avec une valeur faible, des bruits indésirables peuvent être audibles lorsque les notes s'estompent, comme une porte qui se referme lentement et permet à un intrus d'entrer après vous. Expérimentez avec le réglage **Decay** afin de trouver le meilleur compromis en fonction de votre guitare, votre style de jeu et votre configuration.

## **Compresseur**

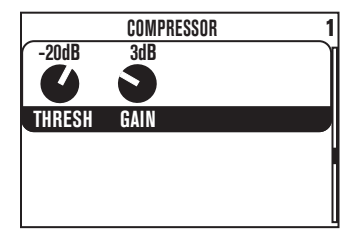

La modélisation de compresseur permet d'homogénéiser les niveaux comme si vous utilisiez les équipements d'un studio d'enregistrement.

**Thresh –** Détermine le niveau de seuil à partir duquel la compression est appliquée pour homogénéiser les niveaux. Plus la valeur est faible, plus les niveaux sont comprimés. Par exemple, la valeur de seuil -32 dB se traduit par une compression plus importante que la valeur -16 dB. Un gain de compensation est également appliqué au signal lorsque vous tournez le bouton vers la gauche, ce qui facilite les réglages.

**Gain –** Détermine le gain (bien entendu). Ainsi, même si le seuil est réglé sur une valeur très faible, ce paramètre vous permet d'obtenir un volume de sortie convenable avec votre POD X3, POD X3 Live ou POD X3 Pro.

# **Égalisation**

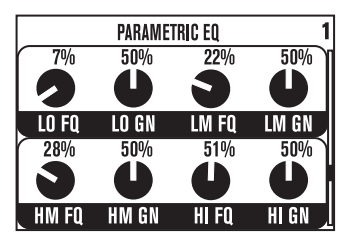

Voici quelques bons vieux filtres d'égalisation très simples d'utilisation pour vous permettre d'obtenir un son allant de hyper cristallin à suffisamment grave pour faire vibrer les fenêtres de vos voisins. Vous disposez de 2 bandes avec filtres Baxendall et de 2 bandes avec filtres en cloche semi-paramétriques.

**Lo Fq –** Sélectionne la fréquence de coude du filtre Baxendall grave. Il affecte les fréquences inférieures à celle qui est choisie.

**Lo Gn –** Règle le niveau d'accentuation/atténuation du filtre Baxendall grave.

**Lm Fq –** Sélectionne la fréquence de coude du filtre en cloche des bas-médiums. Il affecte les fréquences autour de celle qui est choisie.

**Lm Gn –** Règle le niveau d'accentuation/atténuation du filtre en cloche des bas-médiums.

**Hm Fq –** Sélectionne la fréquence de coude du filtre en cloche des hauts-médiums. Il affecte les fréquences autour de celle qui est choisie.

**Hm Gn –** Règle le niveau d'accentuation/atténuation du filtre en cloche des hauts-médiums.

**Hi Fq –** Sélectionne la fréquence de coude du filtre Baxendall aigu. Il affecte les fréquences supérieures à celle qui est choisie.

**Hi Gn –** Règle le niveau d'accentuation/atténuation du filtre Baxendall aigu.

#### **Référence : Réglage des sons**

**Wah**

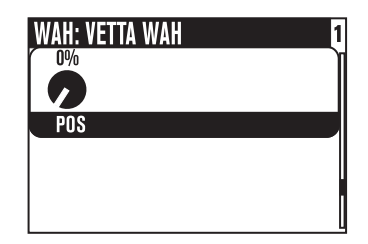

L'effet **Wah** est normalement contrôlé par la pédale intégrée du POD X3 Live, une pédale Line 6 FBV optionnelle ou un contrôleur MIDI d'une société tierce.

**Bouton de sélection –** Tournez-le pour sélectionner un effet de Wah. Vous pouvez choisir Vetta Wah, Fassel, Weeper, Chrome, Chrome Custom, Throaty, Conductor et Colorful.

**Pos –** Indique l'angle actuel de la pédale. 0 % représente la position arrière (pointe relevée), et 100 %, la position avant (pointe enfoncée). Lorsqu'aucune pédale n'est connectée, vous pouvez toujours régler le paramètre **Pos** pour modifier le son de la Wah.**Volume Pedal**

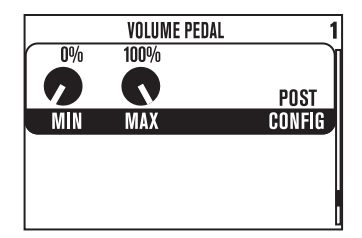

Le **Volume** est normalement contrôlé par la pédale intégrée du POD X3 Live, une pédale Line 6 FBV optionnelle ou un contrôleur MIDI d'une société tierce.

**Min –** Détermine le volume audible lorsque la pédale est au minimum (position arrière, pointe relevée). Réglez ce paramètre sur 0 % pour que le son soit coupé lorsqu'elle est au minimum.

**Max –** Détermine le volume audible lorsque la pédale est au maximum (position avant, pointe enfoncée).

**Config –** Permet de choisir la position de la pédale de volume sur le trajet du signal : **Pre** (avant la modélisation d'ampli), ou **Post** (après la modélisation d'ampli).

# **Boucle d'effets (POD X3 Live et POD X3 Pro uniquement)**

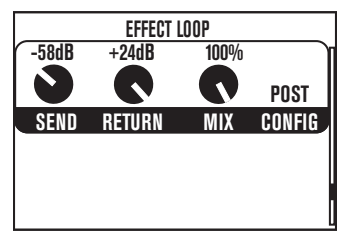

Cette page permet de régler les paramètres de la boucle d'effets. Remarquez que la boucle d'effets ne peut être activée que pour un seul Tone à la fois. Le fait d'activer la boucle Loop sur un canal la désactive automatiquement sur l'autre Tone.

**Send –** Détermine le gain du départ. Plage de réglage : de -80 à 0 dB.

**Return –** Détermine le gain du retour. Plage de réglage : de 0 à +24 dB.

**Mix –** 0-100 % : Réglez ce paramètre sur 100 % pour utiliser une configuration en parallèle.

**Config –** Permet de placer la boucle d'effets sur deux emplacements différents du trajet de signal du POD X3 Live ou du POD X3 Pro :

- • **Pre –** après le bloc Stomp, et avant les blocs Mod et Delay
- • **Post** avant les blocs Mod, Delay et Reverb.

Si rien n'est connecté à la boucle, le POD X3 Live ou du POD X3 Pro la désactive (ce qui vous permet d'avoir un son quand même).

# **Référence : Configuration**

# **Page Inputs**

Appuyez sur la touche **Inputs** pour afficher la page de configuration des entrées :

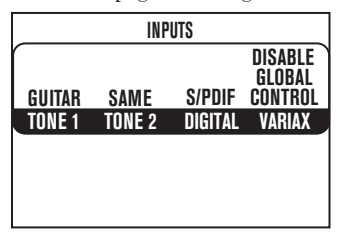

Cette page permet de router le signal des entrées aux canaux Tone 1 et Tone 2.

**Tone1 –** Sélectionnez l'entrée routée au canal Tone 1.

- • Avec le POD X3, vous pouvez choisir l'entrée Guitare ou Micro.
- • Avec le POD X3 Live, vous pouvez choisir l'entrée Aux, Variax, Guitare + Aux, Guitare + Variax ou Guitare + Variax + Aux.
- Avec le POD X3 Pro, les choix sont Gtr 1, Mic 1, Line 1, Variax, Gtr 1+Gtr 2, Gtr 1+Variax, Gtr 1+Gtr 2+Variax, Gtr 2, Line 2, Mic 2, Guitar Stereo, Mic Stereo, Line Stereo, Digital Left, Digital Right et Digital Stereo.

**Tone 2 –** Sélectionnez l'entrée routée au canal Tone 2.

- • Avec le POD X3, vous pouvez choisir l'entrée Guitare ou Micro.
- • Avec le POD X3 Live, vous pouvez choisir l'entrée Aux, Variax, Guitare + Aux, Guitare + Variax ou Guitare + Variax + Aux.
- • Avec le POD X3 Pro, vous pouvez choisir les affectations du canal Tone 1 décrites plus haut. Le choix des entrées Tone 2 est restreint, en fonction des entrées sélectionnées pour le canal Tone 1. Par exemple, lorsque vous sélectionnez une configuration Stereo pour l'entrée Tone 1, Tone 2 passe automatiquement sur Locked For Stereo : vous ne pouvez pas sélectionner une autre entrée pour le canal Tone 2.
- **• Restriction liée aux entrées analogiques** : Le POD X3 Pro ne permet pas l'utilisation de plus d'une entrée analogique par voie. Par exemple, si l'entrée Gtr 1 est sélectionnée comme entrée du Tone 1, il n'est pas possible de sélectionner une combinaison d'entrées analogiques du son Tone 1 (comme les configurations Gtr 1, Mic 1, Line 1, Gtr 1+Gtr 2, Gtr 1+Variax ou Gtr 1+Gtr 2+Variax) pour le son Tone 2.

#### **Digital (POD X3 Pro uniquement) –** Sélectionnez S/PDIF ou AES/EBU.

**• Restriction liée aux entrées numériques** : Vous ne pouvez utiliser qu'une entrée numérique à la fois. Par exemple, si vous sélectionnez Variax comme entrée, les entrées AES/EBU et S/PDIF ne sont pas disponibles.

### **Variax (POD X3 Live et POD X3 Pro uniquement) –** Deux possibilités :

• Enable Global Control – Le X3 Live ou Pro contrôle la Variax, et la partie inférieure de l'écran LCD

affiche le modèle sélectionné et autres paramètres.

• Disable Global Control – Lorsque le contrôle global est désactivé, la Variax est audible mais ne répond pas aux changements de Patches. La partie inférieure de l'écran LCD est vide.

# **Page Outputs**

Appuyez sur **Outputs** pour afficher la première page de configuration des sorties :

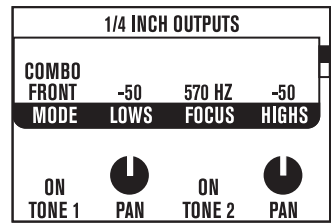

Appuyez sur les touches **Gauche** et **Droite** pour alterner entre cette page et la page 2.

**Page OUTPUTS 1 : Sorties Jacks –** Vous permet de configurer les sorties en Jacks 6,35 mm du POD X3, POD X3 Live et POD X3 Pro.

**Mode –** Tournez ce bouton pour sélectionner :

**Modes "Studio"** (pour la connexion directe à une console, un enregistreur, un système de sonorisation ou un casque) :

- • Match Studio/Direct Les sorties en Jacks 6,35 mm délivrent le mixage du mode Studio/Direct configuré sur la seconde page OUTPUTS.
- • Studio/Direct Tone 1 Les sorties en Jacks 6,35 mm délivrent uniquement le signal Tone 1, avec le panoramique réglé au centre et le traitement du Mode Studio.
- • Studio/Direct Tone 2 Les sorties en Jacks 6,35 mm délivrent uniquement le signal Tone 2, avec le panoramique réglé au centre et le traitement du Mode Studio.

**Modes "Live"** (connexion à un ampli guitare, sans simulation d'enceinte/micro ou acoustique de la pièce, mais avec les réglages On/Mute et de panoramique des Tone 1 et Tone 2, indépendants des réglages Studio/Direct Mix).

- • Combo Front Permet la connexion à l'entrée instrument d'un ampli combo.
- • Combo Pwramp Permet la connexion à l'ampli de puissance d'un ampli combo.
- • Stack Front Permet la connexion à l'entrée instrument d'une tête avec enceinte séparée.
- • Stck PwrAmp Permet la connexion à l'ampli de puissance d'une tête avec enceinte.

**Lows –** Lorsque le **Mode** est réglé sur Combo Front ou Stack Front, ce réglage apparaît pour vous permettre d'atténuer le niveau général des basses fréquences du POD X3, POD X3 Live, ou POD X3. Il vous permet ainsi d'adapter leur niveau, au cas où votre ampli guitare serait muni d'un circuit de Boost des basses fréquences.

**Focus –** Lorsque le **Mode** est réglé sur Combo Front ou Stack Front, ce réglage apparaît pour vous permettre d'accentuer le niveau général des fréquences médiums du POD X3, POD X3 Live, ou POD

X3 Pro. Il vous permet ainsi d'adapter leur niveau, au cas où votre ampli guitare serait muni d'un circuit d'atténuation des fréquences médiums.

**Highs –** Lorsque le **Mode** est réglé sur Combo Front ou Stack Front, ce réglage apparaît pour vous permettre d'atténuer le niveau général des hautes fréquences du POD X3, POD X3 Live, ou POD X3 Pro.

**Tone 1 –** Active (On) ou coupe (Mute) le canal Tone 1. Ce paramètre est indépendant des réglages Studio/Direct Mix servant à configurer les XLR et autres sorties.

**Pan –** Détermine la position du signal Tone 1 dans le champ stéréo. Ce paramètre est indépendant des réglages Studio/Direct Mix servant à configurer les XLR et autres sorties.

**Tone 2 –** Permet d'activer (On) ou de couper (Mute) le canal Tone 2. Ce paramètre est indépendant des réglages Studio/Direct Mix servant à configurer les XLR et autres sorties.

**Pan –** Détermine la position du signal Tone 2 dans le champ stéréo. Ce paramètre est indépendant des réglages Studio/Direct Mix servant à configurer les XLR et autres sorties.

#### **Page 2 des sorties : Studio/Direct Mix**

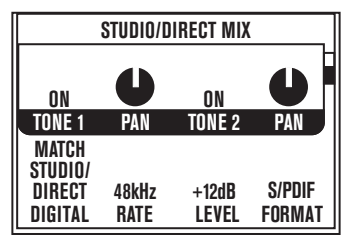

- • Ce mixage offre la qualité sonore exceptionnelle de la gamme POD pour l'enregistrement direct. C'est le mode idéal pour la connexion directe à une console, un enregistreur, un système de sonorisation ou d'un casque.
- Ce mixage est toujours acheminé aux sorties casque et USB 1-2.
- • Avec le POD X3 Live et Pro, ce mixage est aussi acheminé aux sorties XLR directes.
- • Ce mixage peut aussi être acheminé aux sorties Jacks 6,35 mm (voir page suivante).

**Tone 1 –** Permet d'activer (On) ou de couper (Mute) le canal Tone 1.

**Pan –** Détermine la position du signal Tone 1 dans le champ stéréo.

**Tone 2 –** Permet d'activer (On) ou de couper (Mute) le canal Tone 2.

**Pan –** Détermine la position du signal Tone 2 dans le champ stéréo.

**Digital** – Configure le signal des sorties numériques. Voici les quatre options :

- • Match Studio/Direct Les sorties numériques utilisent les réglages Tone et Pan affichés, comme indiqué.
- • Studio/Direct Tone 1 Les sorties numériques délivrent uniquement le signal du canal Tone 1, avec le panoramique réglé au centre.
- • Studio/Direct Tone 2 Les sorties numériques délivrent uniquement le signal du canal Tone 2, avec le

panoramique réglé au centre.

• Dry Inputs – Les sorties numériques gauche délivrent le signal d'entrée non traité du canal Tone 1, et les sorties numériques droite, le signal non traité du canal Tone 2.

**Rate –** Ce paramètre n'affecte que les sorties numériques, sélectionnant la fréquence d'échantillonnage des sorties S/PDIF ou AES/EBU sur 44,1, 48, 88,2, 96 kHz ou Match Digital In.

**Level –** Ce paramètre n'affecte que la sortie numérique, et il sert à accentuer son niveau (jusqu'à 12 dB). Il peut être utile d'accentuer le niveau de la sortie numérique lorsque les modélisations (d'amplis, de distorsion, etc.) n'utilisent pas des niveaux élevés.

**Format –** Détermine le format de sortie numérique, S/PDIF ou AES/EBU du POD X3 Pro, et S/PDIF pour le POD X3 et le POD X3 Live.

# **Page System**

Maintenez la touche **Outputs/Hold for System** enfoncée pendant 2 secondes pour afficher la page System:

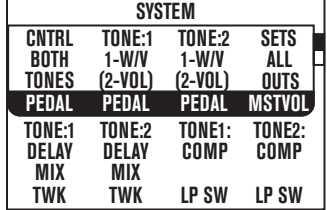

Appuyez sur les touches de navigation **Haut** et **Bas** pour alterner entre cette page et la page 2.

#### **Page SYSTEM 1 : Pédale et autres réglages**

Ces paramètres affectent la pédale de Wah/volume/réglage intégrée du POD X3 Live et la pédale disponible sur certains pédaliers FBV, qui peuvent être reliés.

**Pedal –** Détermine si la pédale affecte le canal Tone 1, Tone 2, ou les deux.

**Pedal Tone:1 & Pedal Tone:2 –** La pédale du POD X3 Live et de certains pédaliers FBV est représentée par le numéro "1", et la pédale externe pouvant leur être reliée, par le numéro "2". Ceci vous permet de sélectionner la fonction qu'elles contrôlent :

- • 1-W/off 2-Vol La Pédale 1 contrôle la Wah, et le contacteur de la pointe permet d'activer/désactiver l'effet. La Pédale 2, si connectée, contrôle alors le Volume.
- • 1-Twk 2-Vol –La Pédale 1 contrôle le paramètre Tweak de la moitié inférieure de l'écran LCD. La Pédale 2, si connectée, contrôle alors le Volume.
- • 1-Wah/Vol 2-Tweak La Pédale 1 contrôle la Wah/le Volume, et le contacteur de la pointe permet d'alterner entre les deux. La Pédale 2, si connectée, contrôle le réglage assigné au paramètre Tweak.

**Mstvol (POD X3 Live et POD X3 Pro uniquement)** – Détermine si le bouton Master Volume doit contrôler le niveau des sorties Live (Jacks 6,35 mm), celui des sorties Direct (XLR), ou les deux (All Outputs). Lorsque vous utilisez votre POD X3 Live en concert, vous pouvez configurer le bouton Master Volume pour qu'il affecte uniquement le signal des sorties en Jacks 6,35 mm. Ceci vous permet de modifier le niveau du signal acheminé aux amplis sur la scène sans affecter les signaux envoyés au système

de sonorisation.

**Twk –** Si vous avez assigné une pédale au paramètre **Tweak**, ceci vous permet de sélectionner le réglage à contrôler. La liste des paramètres est trop longue — tournez le bouton pour les faire défiler !

**Compsw (POD X3 Live uniquement) –** Permet de sélectionner le bloc contrôlé par le contacteur **Comp (Boost)**. Sélectionnez COMP, AMP, LOOP ou VERB.

**Loopsw (POD X3 et POD X3 Pro uniquement) –** Permet de sélectionner le bloc de traitement contrôlé par le contacteur au pied **FX Loop** des pédaliers optionnels FBV ou FBV Shortboard. En plus des options COMP, AMP et VERB, vous pouvez sélectionner l'option DUAL qui permet la sélection entre Tone 1 et Tone 2, comme le fait le bouton **TONE 2 (HOLD FOR DUAL)**, avec la fonction **Hold For Dual** d'activation/désactivation de la fonction Dual Tone par contacteur au pied.

#### **Page SYSTEM 2 : Pédale et autres réglages**

À partir de la première page SYSTEM, appuyez sur la touche de navigation **Bas** pour accéder à la page 2 lorsque le numéro de version du Firmware, la version du port USB et le numéro de série électronique (NSE) de votre produit sont affichés.

**Cntrst –** Règle le contraste de l'afficheur des POD X3, POD X3 Live et POD X3 Pro.

**MIDI Ch (POD X3 Live et POD X3 Pro uniquement)** – Sélectionnez le canal MIDI (1-16) ou l'option Omni, pour que le POD X3 Live ou le POD X3 Pro puisse recevoir les messages MIDI sur tous les canaux, tout en transmettant sur le canal 1. Le canal MIDI sélectionné à l'écran sert de canal au son Tone 1. Le son Tone 2 utilise le canal MIDI suivant.

Lorsque des messages de Program Change 0-127 sont reçus, le POD X3 Live et le POD X3 Pro chargent les Presets utilisateur 01A-32D, et ils transmettent les messages Program Change correspondants lorsque les Presets sont sélectionnés. Ils permettent également d'acheminer le Program Change reçu à un autre périphérique MIDI relié (fonction Thu).

Consultez la page Internet www.line6.com/manuals pour obtenir de plus amples renseignements sur les contrôleurs continus MIDI.

# **Page Commands**

Maintenez la touche **Home / Hold for Commands** enfoncée pendant 2 secondes pour afficher la page Commands :

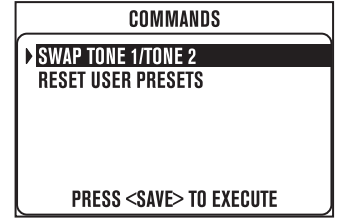

Appuyez sur les touches de navigation **Haut** et **Bas** pour sélectionner une Commande, appuyez sur la touche **Droite** pour l'exécuter, ou appuyez sur la touche **HOME** pour quitter sans l'exécuter.

**Swap Tone 1 / Tone 2 –** Comme son nom l'indique, cette commande permet d'interchanger les réglages des canaux Tone 1 et Tone 2.

**Reset User Presets –** Cette commande permet d'initialiser les réglages des 128 Presets utilisateur sur leur valeur d'usine. **ATTENTION : Elle efface tous les réglages personnalisés qui sont sauvegardés.** 

# **Exemples de configurations**

Vous avez besoin d'instructions rapides pour une configuration spécifique ? Vous n'avez qu'à suivre ces étapes très simples. Une fois les réglages de base réalisés, n'hésitez pas à expérimenter pour personnaliser votre configuration.

# **Enregistrement mono/stéréo ou connexion directe à une console/un système de sonorisation**

- 1. Reliez la ou les sorties aux entrées de l'enregistreur, la console ou le système de sonorisation :
	- • **POD X3 :** Utilisez les sorties en Jacks 6,35 mm.
	- **POD X3 Live et POD X3 Pro :** Les sorties XLR sont conseillées pour les systèmes de sonorisation car elles permettent d'obtenir un niveau semblable à celui des amplis repris par micro. Vous pouvez également vous servir de ces sorties pour l'enregistrement avec des préamplis micro, ou utiliser les sorties en Jacks 6,35 mm pour obtenir un signal de sortie ligne plus puissant.
- 2. Réglez les paramètres de la deuxième page OUTPUTS (Studio/Direct Mix) :
	- Tone 1 : à votre convenance
	- Tone 1 Pan : à votre convenance
	- Tone 2 : à votre convenance
	- • Tone 2 Pan : à votre convenance
- 3. Lorsque vous utilisez les sorties en Jacks 6,35 mm, réglez également les paramètres de la page 1/4-inch OUTPUTS :
	- Mode : MATCH STUDIO/DIRECT
- 4. Réglez le volume général (Master Volume).
	- • Sélectionnez le Preset/réglage le plus puissant que vous prévoyez utiliser.
	- • Jouez sur votre instrument et réglez le bouton Master Volume sur le niveau le plus élevé possible (avant que le système de sonorisation ne produise de l'écrêtage).

## **Enregistrement des canaux Tone 1 et 2 sur des pistes mono séparées**

- 1. Reliez les sorties aux entrées de votre enregistreur :
	- • **POD X3 :** Utilisez les sorties en Jacks 6,35 mm.
	- • **POD X3 Live et POD X3 Pro :** Les sorties XLR sont conseillées pour les systèmes de sonorisation car elles permettent d'obtenir un niveau semblable à celui des amplis repris par micro. Vous pouvez également vous servir de ces sorties pour l'enregistrement avec des préamplis micro, ou utiliser les sorties en Jacks 6,35 mm pour obtenir un signal de sortie ligne plus puissant.
- 2. Réglez les paramètres de la deuxième page OUTPUTS (Studio/Direct Mix) :
	- Tone  $1:On$
	- • Tone 1 Pan : panoramique réglé à gauche
	- $\bullet$  Tone 2 : On
	- • Tone 2 Pan : panoramique réglé à droite

3. Lorsque vous utilisez les sorties en Jacks 6,35 mm, réglez également les paramètres de la première page

OUTPUTS (1/4-inch Outputs) :

- Mode: MATCH STUDIO/DIRECT
- 4. Dans votre système d'enregistrement, assignez ces sorties à des pistes séparées.

# **Enregistrement des canaux Tone 1 et 2 sur des pistes stéréo séparées (seulement pour le POD X3 Live et POD X3 Pro)**

- 1. Reliez les sorties gauche/droite en Jacks 6,35 mm à votre enregistreur de façon à ce qu'elles servent de source pour la première piste, puis les sorties gauche/droite XLR, pour qu'elles servent de source pour la deuxième piste.
- 2. Réglez les paramètres de la deuxième page OUTPUTS (Studio/Direct Mixer) :
	- Mode: Studio/Direct
	- Tone  $1:$  Off
	- Tone  $2:$  On (les sorties XLR délivrent uniquement le signal du canal Tone 2)
	- Tone 2 Pan : panoramique au centre
- 3. Réglez les paramètres de la première page OUTPUTS (1/4-inch Outputs) :
	- • Mode : Studio/Direct Tone 1

# **Signal acheminé à un amplificateur guitare**

- 1. Reliez la ou les sorties en Jacks 6,35 mm à l'entrée de votre amplificateur.
- 2. Réglez les paramètres de la première page OUTPUTS (1/4-inch Outputs) :
	- • Mode : Combo Front, Combo Pwramp, Stack Front ou Stack PwrAmp
	- Lows, Focus, Highs : à votre convenance
	- Tone 1 : On
	- Tone 1 Pan : panoramique au centre
	- Tone  $2:On$
	- Tone 2 Pan : panoramique au centre
- 3. Réglez le volume général (Master Volume).
	- • Sélectionnez le Preset/canal le plus puissant que vous prévoyez utiliser.
	- • Jouez sur votre instrument et réglez le bouton Master Volume sur le niveau le plus élevé possible (avant que l'amplificateur/l'enceinte ne produise de l'écrêtage).

# **Signaux acheminés à deux amplis guitare, l'un pour le canal Tone 1, l'autre pour le canal Tone 2**

- 1. Reliez la sortie gauche en Jack 6,35 mm à l'entrée d'un des amplis, et la sortie droite en Jack 6,35 mm à l'entrée de l'autre.
- 2. Réglez les paramètres de la première page OUTPUTS (1/4-inch Outputs) :
	- Mode : Combo Front, Combo Pwramp, Stack Front ou Stck PwrAmp
	- Lows, Focus, Highs : à votre convenance
	- Tone 1 : On
- Tone 1 Pan : panoramique réglé complètement à gauche
- $\bullet$  Tone 2 : On
- • Tone 2 Pan : panoramique réglé complètement à droite
- 3. Réglez le volume général (Master Volume).
	- • Sélectionnez le Preset/canal le plus puissant que vous prévoyez utiliser.
	- • Jouez sur votre instrument et réglez le bouton Master Volume sur le niveau le plus élevé possible (avant que les amplificateurs/enceintes ne produisent d'écrêtage).

## **Signaux acheminés à deux amplis guitare, l'un pour le signal traité, l'autre pour le signal non traité**

- 1. Reliez la sortie gauche en Jack 6,35 mm à l'entrée d'un des amplis, et la sortie droite en Jack 6,35 mm à l'entrée de l'autre.
- 2. Réglez les paramètres de la première page OUTPUTS (1/4-inch Outputs) :
	- Mode : Combo Front, Combo Pwramp, Stack Front ou Stck PwrAmp
	- • Lows, Focus, Highs : à votre convenance
	- • Tone 1 : On
	- • Tone 1 Pan : panoramique réglé complètement à gauche
	- Tone  $2:On$
	- • Tone 2 Pan : panoramique réglé complètement à droite
- 3. Réglez le volume général (Master Volume).
	- • Sélectionnez le Preset/canal le plus puissant que vous prévoyez utiliser pour le signal non traité.
	- • Jouez sur votre instrument et réglez le bouton Master Volume sur le niveau le plus élevé possible (avant que l'amplificateurs/enceinte servant pour le signal non traité ne produise d'écrêtage).
- 4. Réglez les paramètres du signal non traité.
	- Programmez votre son non traité sur le canal Tone 1, avec peu ou pas d'effets.
	- Sauvegardez votre Preset.
- 5. Réglez les paramètres du signal traité.
	- • À partir de la page principale (Home), tournez le deuxième bouton sous l'afficheur et commencez à charger les réglages du canal Tone 2.
	- Sélectionnez le son Tone 1 du Preset que vous venez de sauvegarder (pour copier le son Tone 1 sur le canal Tone 2).
	- Réglez le paramètre Tone Volume du canal Tone 2 sur un niveau faible.
	- • Appliquez d'autres effets sur le signal Tone 2, puis accentuez leur niveau afin que le signal traité soit bien audible sur le canal Tone 2.
- 6. Sauvegardez le Preset en nommant le canal Tone 2 "WET" (signal traité) pour vous permettre de l'identifier.

## **Signal acheminé à un ampli guitare et sorties XLR reliées à un autre équipement (seulement pour le POD X3 Live et POD X3 Pro)**

- 1. Reliez la ou les sorties en Jacks 6,35 mm à l'entrée de votre amplificateur.
- 2. Reliez la ou les sorties XLR à un enregistreur, une console ou la sonorisation.
- 3. Sur la première page OUTPUTS (1/4-inch Outputs) :
	- Mode : Combo Front, Combo Pwramp, Stack Front ou Stck PwrAmp
	- Lows, Focus, Highs : à votre convenance
	- $\bullet$  Tone  $1:On$
	- Tone 1 Pan : à votre convenance
	- Tone  $2:On$
- 4. Sur la deuxième page OUTPUTS (Studio/Direct Mix), réglez le niveau de la XLR :
	- Mode: Studio/Direct
	- Tone 1 : On
	- Tone 1 Pan : à votre convenance
	- $\bullet$  Tone 2 : On
	- Tone 2 Pan : à votre convenance
- 5. Réglez le volume général (Master Volume).
	- • Sélectionnez le Preset/canal le plus puissant que vous prévoyez utiliser.
	- • Jouez sur votre instrument et réglez le bouton Master Volume sur le niveau le plus élevé possible (avant que l'amplificateur/l'enceinte ne produise de l'écrêtage).

## **Signal de la guitare électrique acheminé à un ampli sur scène et la sortie Direct Out + Autre signal (d'un micro, instrument acoustique, etc.) acheminé uniquement à la sortie Direct Out**

- 1. Connectez votre guitare électrique à l'entrée Guitar In.
- 2. Connectez votre micro à l'entrée Mic in, ou votre autre instrument (acoustique, etc.) à l'entrée Aux ou Line.
- 3. Sur la page INPUTS :
	- Tone 1 : Guitar
	- • Tone 2 : Sélectionnez les entrées utilisées pour le micro, l'instrument acoustique, etc.
- 4. Reliez la ou les sorties en Jacks 6,35 mm à l'entrée de votre amplificateur.
- 5. Reliez la ou les sorties XLR à l'enregistreur, la console ou la sonorisation.
- 6. Sur la première page OUTPUTS (1/4-inch Outputs) :
	- Mode : Combo Front, Combo Pwramp, Stack Front ou Stck PwrAmp
	- Lows, Focus, Highs : à votre convenance
	- Tone  $1:On$
	- • Tone 1 Pan : panoramique réglé au centre
	- • Tone 2 : Mute (pour que le signal de votre micro/instrument acoustique/etc. ne soit pas acheminé à l'ampli sur scène)
- 7. Sur la deuxième page OUTPUTS (Studio/Direct Mix) :
	- Mode: Studio/Direct
	- • Tone 1 : On
	- • Tone 1 Pan : panoramique réglé à gauche
	- • Tone 2 : On
	- • Tone 2 Pan : panoramique réglé à droite
- 8. Réglez le volume général (Master Volume).
	- • Sélectionnez le Preset/canal le plus puissant que vous prévoyez utiliser.
	- • Jouez sur votre instrument et réglez le bouton Master Volume sur le niveau le plus élevé possible (avant que l'amplificateur/l'enceinte ne produise de l'écrêtage).

# **USB et logiciel**

# **Mise à jour du Firmware des POD X3, POD X3 Live et POD X3 Pro**

Voici les instructions pas-à-pas pour charger la dernière verison du logiciel de gestion (Firmware) de votre POD X3, POD X3 Live ou POD X3 Pro.

- 1. À partir de la page **www.line6.com/monkey**, téléchargez la dernière version de l'application Line 6 Monkey, puis installez-la.
- 2. Lancez l'application Monkey.
	- • S'il s'agit de la première fois que vous lancez Monkey, le Driver n'est pas installé et l'application ne peut pas communiquer avec votre POD X3, POD X3 Live ou POD X3 Pro. Si vous utilisez une version moins récente de l'application Monkey, elle risque de ne pas afficher le POD X3, POD X3 Live ou POD X3 Pro dans sa liste de produits lorsqu'elle vous demandera de le sélectionner manuellement.
	- Si le POD X3, le POD X3 Live ou le POD X3 Pro n'apparaissent pas dans la liste des produits, **sélectionnez n'importe quel produit TonePort** dans le menu de sélection affiché par Monkey lors du démarrage.
	- • Une fois le démarrage de Monkey terminé, enregistrez-vous avec le nom d'utilisateur et le mot de passe que vous utilisez pour le site line6.com, ou cliquez sur la touche New User (nouvel utilisateur) dans la partie supérieure de la fenêtre de Monkey, spécifiez un nom d'utilisateur et un mot de passe pour le site line6.com, puis servez-vous de ces informations pour enregistrer Monkey.
- 3. Sélectionnez l'onglet Updates et vérifiez si l'application Line 6 Monkey est à jour.
	- • Monkey est affichée sous Applications, dans l'onglet Updates. Un cercle vert coché apparaît près de son nom si l'application est mise à jour. Sinon, sélectionnez sa ligne dans la liste Items, puis cliquez sur la touche Update située à droite. Bien entendu, tout ceci n'est pas nécessaire si vous venez de télécharger la version la plus récente !
- 4. Une fois l'application Monkey mise à jour, installez les plus récents Drivers de Line 6.
	- • Dans l'onglet Updates, sélectionnez l'élément Driver, puis cliquez sur la touche Update située à droite. Monkey vous guidera lors de cette procédure, qui nécessite que vous quittiez l'application et que vous redémarriez l'ordinateur.
- 5. Une fois l'installation du Driver terminée, lancez à nouveau l'application Monkey.
	- Veillez à ce que votre POD X3, POD X3 Live ou POD X3 Pro soit sous tension, puis reliez son port USB à celui de votre ordinateur. Monkey devrait détecter automatiquement votre POD X3, POD X3 Live ou POD X3 Pro et terminer sa procédure de démarrage.
- 6. Dans l'onglet Updates, vérifiez si votre Firmware USB et la mémoire Flash sont mis à jour.
	- • Si l'une de ces options n'affichent pas un cercle vert coché, sélectionnez Device Firmware et cliquez sur la touche Update située à droite. Monkey vous guidera pendant la procédure de mise à jour.
- 7. Une fois le Driver et le Firmware mis à jour, vous êtes prêt à envoyer !

# **Configuration USB pour l'enregistrement**

- 1. Après avoir téléchargé les dernières mises à jour et installé les Drivers, tel qu'indiqué ci-dessus...
- 2. Lancez votre application d'enregistrement.
- 3. Suivez ses instructions pour sélectionner le POD X3, POD X3 Live ou POD X3 Pro comme périphérique audio.
- 4. Avec Windows, vous allez probablement configurer le POD X3, POD X3 Live ou POD X3 Pro en périphérique ASIO.
	- Pour Windows, le panneau de configuration du Driver des POD X3, POD X3 Live et POD X3 Pro se trouve dans : Programmes > Line 6 > Tools > Line 6 Audio-MIDI Devices.
	- Pour Mac, il se trouve dans le menu Pomme, Préférences Système > Autre > Line 6 Audio-MIDI Devices.
- 5. Avec le Driver ASIO pour Windows, ou Core Audio pour Mac, les POD X3, POD X3 Live et POD X3 Pro peuvent acheminer 8 signaux d'entrée audio à votre ordinateur :
	- • 1-2 : Le signal principal, configuré sur la page de sortie Outputs (Digital/XLR Outs) du POD X3 ou POD X3 Live.
	- • 3-4 : Le signal séparé du canal Tone 1 en stéréo.
	- • 5-6 : Le signal séparé du canal Tone 2 en stéréo.
	- • 7 : La somme des signaux d'entrée assignés au canal Tone 1.
	- • 8 : La somme des signaux d'entrée assignés au canal Tone 2.
- 5. Les entrées 7 et 8 sont des sources parfaites pour les Plug-ins de traitement.
	- • Consultez la page **www.line6.com/gearbox\_plugin** pour obtenir plus d'informations sur la version Plug-in du POD X3.
- 6. Connectez votre casque ou vos enceintes actives directement au POD X3, POD X3 Live ou POD X3 Pro pour contrôler le signal audio généré par l'ordinateur, en même temps que le signal traité en temps réel par le POD X3, POD X3 Live ou POD X3 Pro.
	- • Le réglage de niveau (curseur Monitor) du panneau de configuration vous permet de déterminer le volume du POD X3, POD X3 Live ou POD X3 Pro par rapport à celui des signaux générés par l'ordinateur.
	- Le bouton Master Volume du POD X3, POD X3 Live ou POD X3 Pro n'affecte PAS le niveau des sorties USB, S/PDIF et AES/EBU.
	- • La fréquence d'échantillonnage et les autres paramètres peuvent être réglés dans votre programme d'enregistrement, le panneau de configuration Line 6 Audio-MIDI Devices, les panneaux de configuration Windows ou, avec Mac OS X, dans le répertoire Applications > Utilitaires > Configuration Audio-MIDI. Les paramètres Dig SR et DigLvl de la première page OUTPUTS du POD X3, POD X3 Live ou POD X3 Pro n'affectent que la sortie S/PDIF ou AES/EBU.

# **Sortie USB en mode de sons Stereo Tone**

Lorsque vous travaillez avec des sons en mode Stereo Tone, la sortie USB de votre POD X3, POD X3 Live ou POD X3 Pro transmet les 8 signaux de sortie suivants à votre ordinateur :

- • 1 : Le son stéréo avec balance et canal gauche coupé.
- • 2 : Le son stéréo avec balance et canal droit coupé.
- • 3 : Le son stéréo sans balance ou canal gauche coupé.
- • 4 : Le son stéréo sans balance ou canal droit coupé.
- • 5 : Le son stéréo sans balance ou canal gauche coupé.
- • 6 : Le son stéréo sans balance ou canal droit coupé.
- • 7 : L'entrée stéréo gauche non traitée.
- • 8 : L'entrée stéréo droite non traitée.

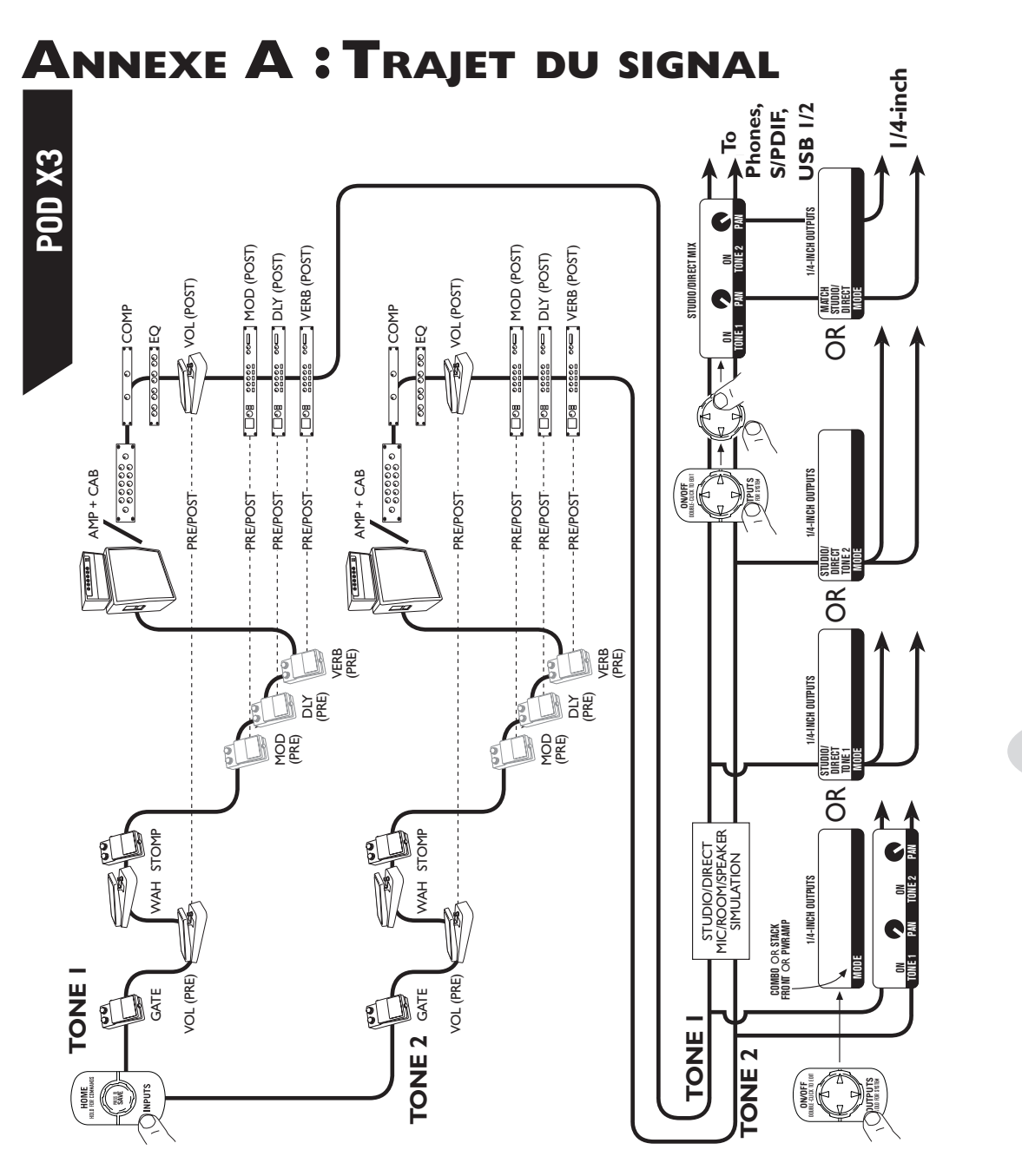

**A•1**

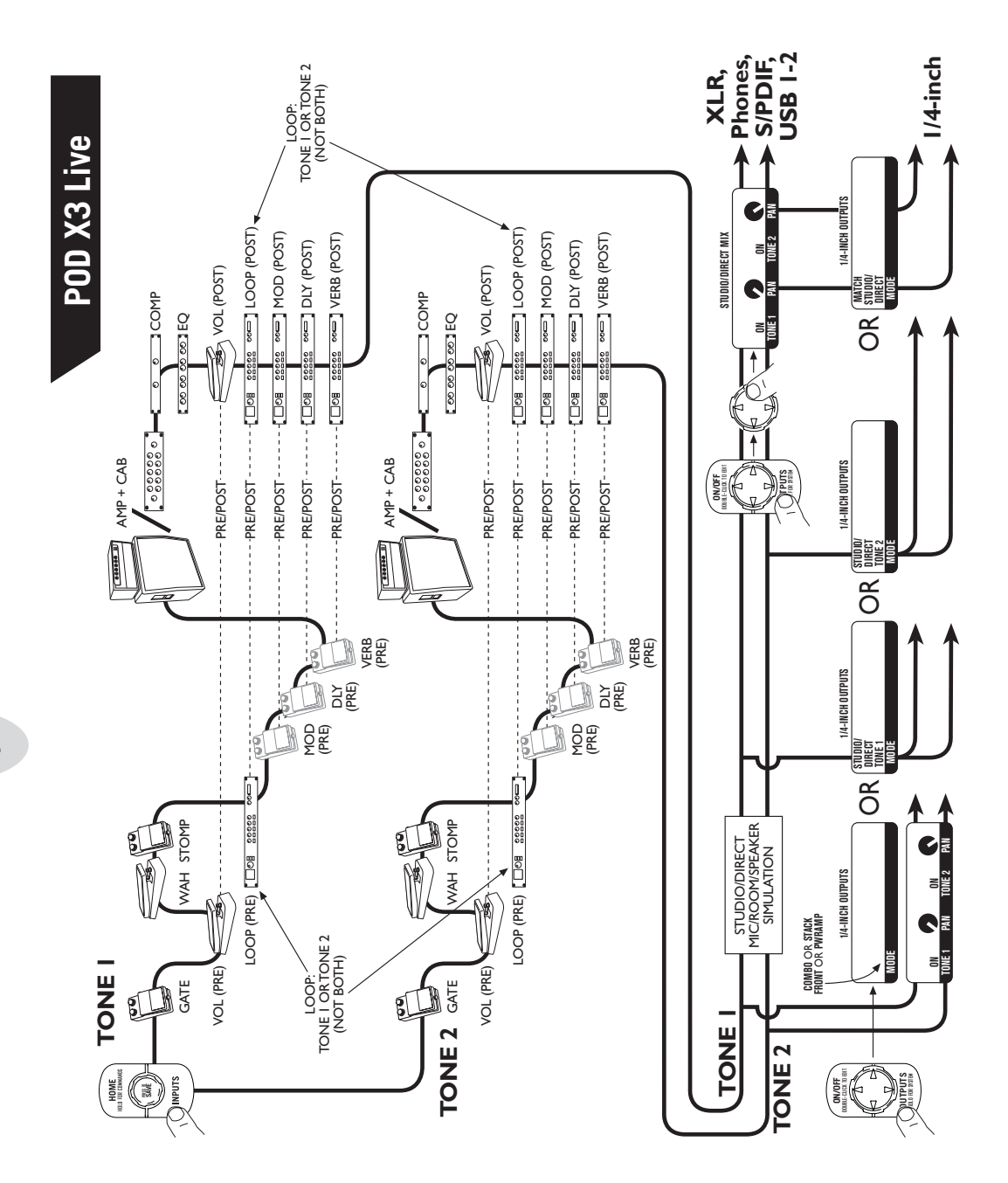

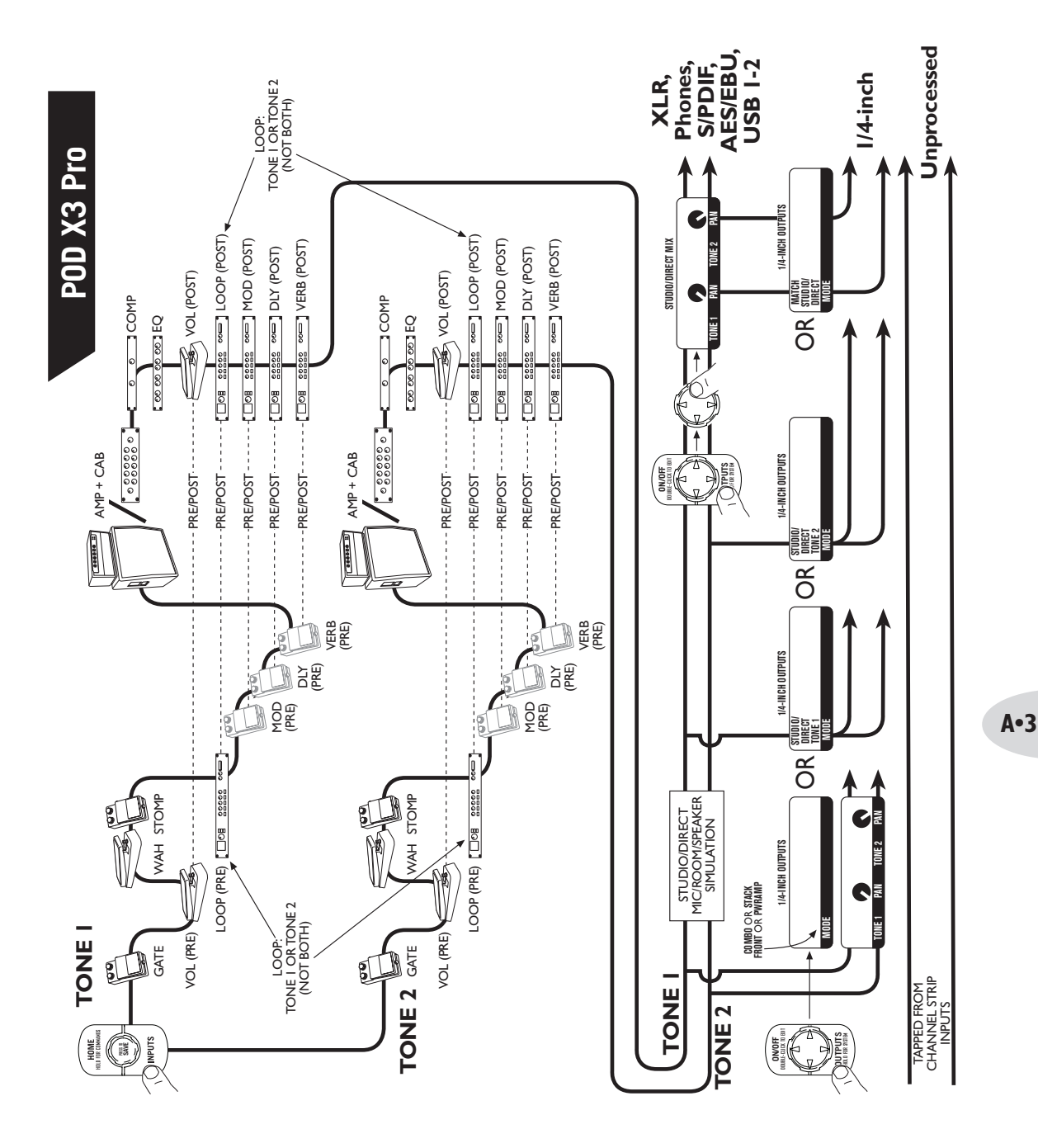